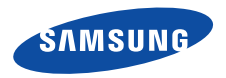

# **SGH-P850Mode d'emploi**

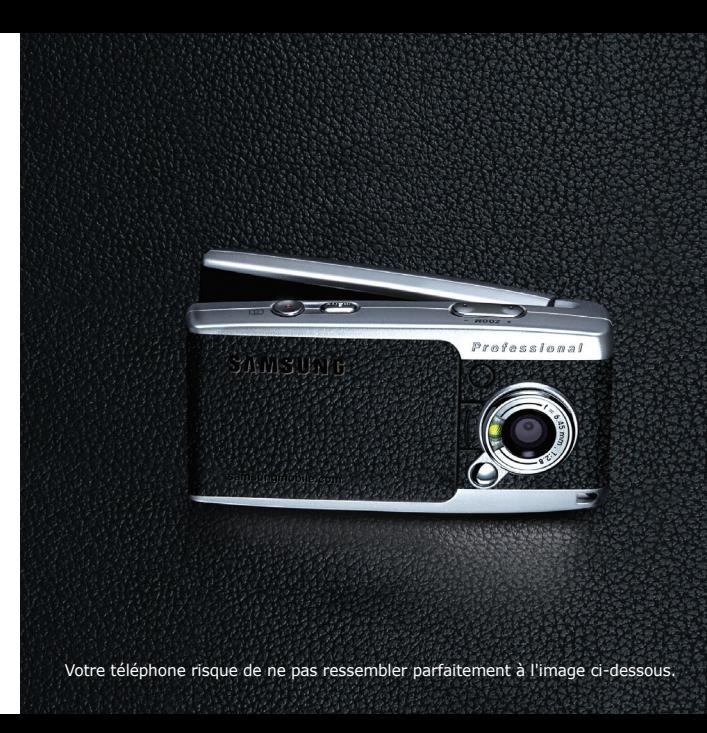

# Consignes<br>de sécurité **importantes**

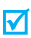

Avant de vous servir de votre téléphone mobile, lisez les consignes de sécurité suivantes, afin d'éviter toute utilisation dangereuse ou frauduleuse de votre téléphone.

#### **N'utilisez jamais votre téléphone en conduisant.**

Garez votre véhicule avant d'utiliser un téléphone en prise directe.

#### **Eteignez votre téléphone lorsque vous effectuez le plein de votre véhicule.**

N'utilisez pas votre téléphone lorsque vous vous trouvez dans une station d'essence ou à proximité de produits combustibles ou chimiques.

#### **Eteignez votre téléphone en avion.**

Les téléphones mobiles peuvent engendrer des interférences. Leur utilisation en avion est interdite et dangereuse.

#### **Eteignez votre téléphone à proximité de tout équipement médical électronique.**

Eteignez votre téléphone à proximité d'équipements médicaux. Les équipements utilisés dans les hôpitaux et les unités de soins sont sensibles aux radiofréquences. Respectez la législation ou la réglementation en vigueur.

ΛV

#### **Interférences**

Tous les téléphones mobiles peuvent être sujets à des interférences susceptibles d'affecter leurs performances.

#### **Réglementations spécifiques**

Respectez les réglementations spécifiques en vigueur à l'endroit où vous vous trouvez et éteignez toujours votre téléphone lorsque son utilisation est interdite ou lorsqu'il est susceptible de générer des interférences ou d'être une source de danger.

#### **Etanchéité**

Votre téléphone n'est pas étanche. Gardez-le au sec.

#### **Utilisation normale**

Utilisez votre téléphone comme un combiné classique (écouteur plaqué sur l'oreille). Evitez tout contact inutile avec l'antenne lorsque le téléphone est allumé.

#### **Appel d'urgence**

Composez le numéro d'urgence national, puis appuyez sur la touche  $\Box$ 

#### **Ne laissez pas le téléphone à la portée des enfants en bas âge.**

Conservez le téléphone, ses pièces détachées et ses accessoires hors de portée des enfants.

#### **Accessoires et batteries**

Utilisez uniquement des accessoires et des batteries Samsung. L'emploi de tout accessoire non autorisé pourrait endommager votre téléphone et s'avérer dangereux.

- Le téléphone risque d'exploser si vous remplacez la  $\overline{\mathbf{M}}$  batterie par un modèle inapproprié.
	- Débarrassez-vous des batteries usagées en respectant les instructions du fabricant.

#### **Réparation**

Toute réparation de votre téléphone doit être effectuée par un technicien agréé.

Pour plus d'informations sur la sécurité, consultez la section « Informations relatives à la santé et à la sécurité » à la page 110.

# **Présentation de ce mode d'emploi**

Ce mode d'emploi fournit des instructions succinctes pour l'utilisation de votre téléphone. Pour vous familiariser avec ses principales fonctions, consultez les chapitres « Mise en service » et « Au-delà des fonctions téléphoniques ».

Voici les icônes utilisées dans ce mode d'emploi :

- Signale d'importantes remarques concernant 丙 la sécurité ou les fonctionnalités du téléphone.
- $\blacktriangleright$  Indique que la page référencée contient des informations supplémentaires.
- → Indique que vous devez utiliser les touches de navigation pour atteindre l'option spécifiée et la sélectionner.
- 1 Désigne une touche du téléphone. Par exemple,  $\lceil$  OK/ $i$  ]
- $\langle$  > Indique une touche écran dont la fonction est affichée au bas de l'écran du téléphone. Par exemple, <**Menu**<sup>&</sup>gt;

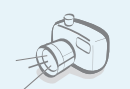

**•**

**•**

 **Appareil photo et caméscope** Pour photographier ou filmer, utilisez l'appareil photo.

# *Fonctions spéciales de votre téléphone*

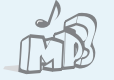

#### **Lecteur MP3**

 Ecoutez des fichiers musicaux au format MP3 sur votre téléphone.

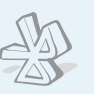

#### **• Bluetooth**

 Transférez des fichiers multimédia et des données personnelles et connectez-vous à d'autres périphériques à l'aide de la technologie Bluetooth, gratuite et sans fil.

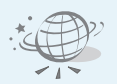

#### **Navigateur WAP**

Accédez au WAP sans fil pour obtenir les dernières infos et un large choix de contenus multimédia.

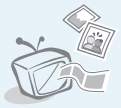

#### **Téléphone sur TV**

Regardez des photos et des clips vidéo réalisés avec le téléphone sur votre écran de télévision.

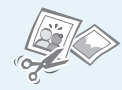

#### **Retouche d'images**

Remodelez, redimensionnez, faites pivoter et décorez vos photos.

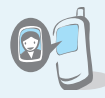

#### **Photos de vos correspondants**

Sachez qui vous appelle en affichant la photo associée au numéro de vos contacts.

#### **• Carte de visite**

Créez vos propres cartes de visite avec vos coordonnées et utilisez-les chaque fois que vous vous présentez par téléphone.

#### **• Java**

Divertissez-vous avec les jeux Java™, fournis avec le téléphone ou téléchargés.

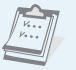

 $0.0$ 

#### **• Agenda**

Inscrivez votre emploi du temps quotidien, hebdomadaire et mensuel dans votre téléphone.

#### **• Enregistreur vocal**

Enregistrez des mémos vocaux ou des sons.

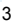

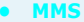

Envoyez et recevez des messages multimédia contenant une combinaison de texte, d'image, de vidéo et de son.

#### **• Email**

Envoyez et recevez des courriers électroniques avec pièces jointes (fichiers image, vidéo et audio).

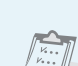

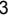

# *Tables des matières*

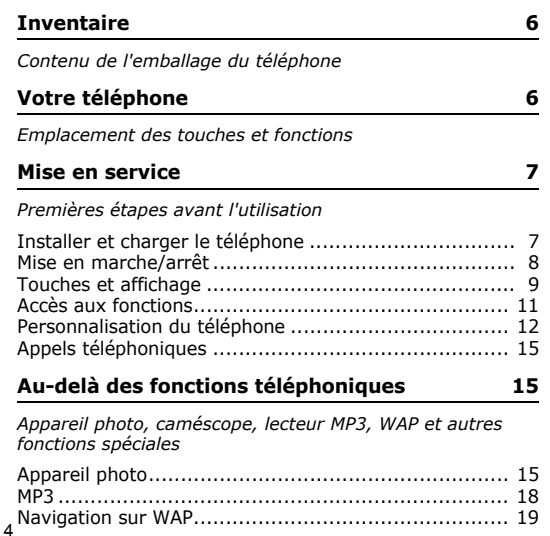

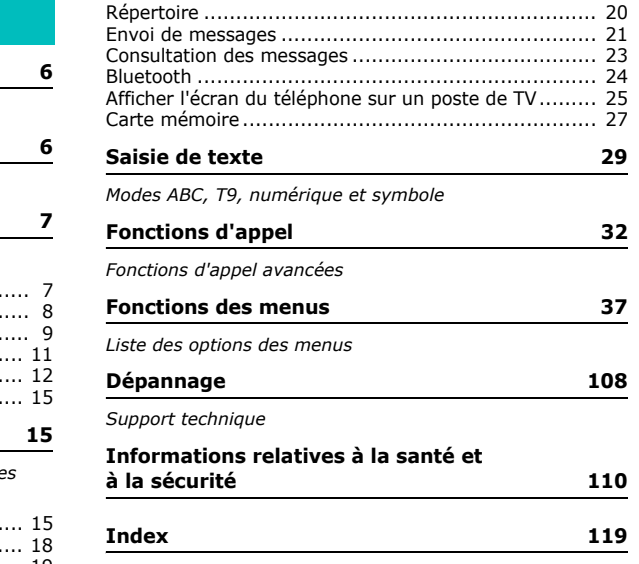

# *Présentation des fonctions*

Pour accéder aux fonctions, appuyez sur <**Menu**> en mode veille.

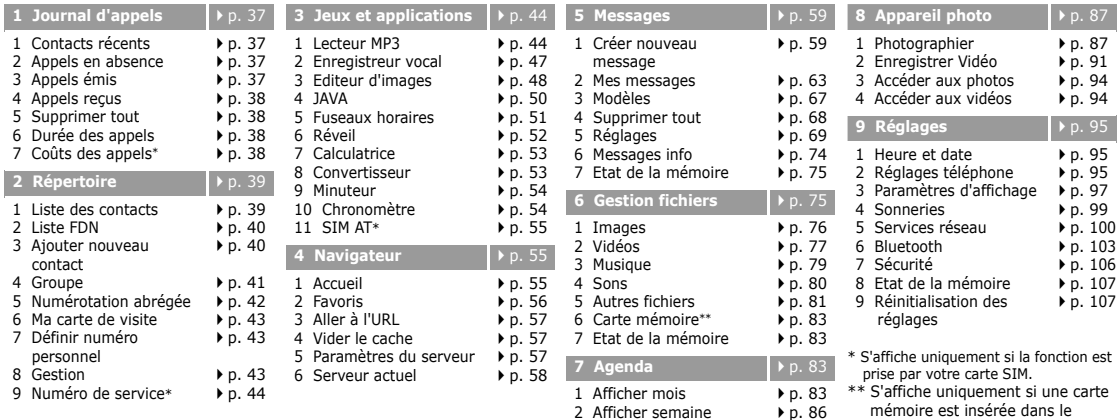

3 Aperçu

p. 87

téléphone.

# *Inventaire*

*Contenu de l'emballage du téléphone*

# *Votre téléphone*

*Emplacement des touches et fonctions*

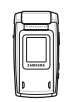

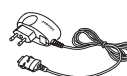

Téléphone Chargeur rapide

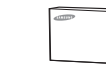

Batterie

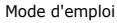

Vous pouvez acquérir différents accessoires auprès de votre revendeur Samsung.

Les accessoires fournis avec votre ⊠ téléphone et ceux que vous trouverez chez votre revendeur Samsung peuvent différer selon votre pays ou votre opérateur.

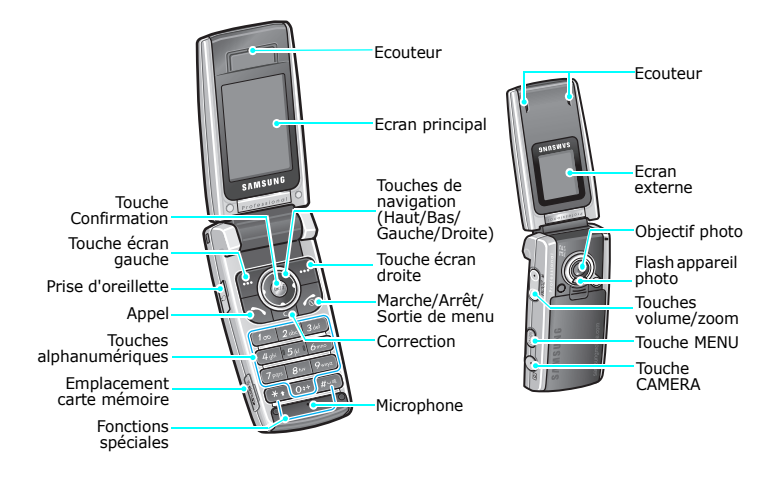

# *Mise en service*

*Premières étapes avant l'utilisation*

#### **Carte SIM**

Lorsque vous vous abonnez à un réseau de téléphonie mobile, une carte SIM (Subscriber Identity Module) vous est remise. Elle permet de vous identifier et contient tous les détails de votre abonnement (code PIN, services disponibles en option, etc.).

# **Installer et charger le téléphone**

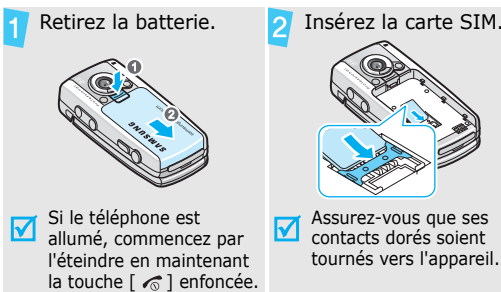

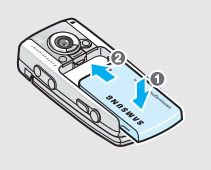

Installez la batterie. **Branchez le chargeur** rapide sur le téléphone.

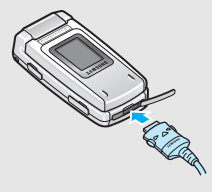

- Branchez le chargeur dans une prise de courant.
- Lorsque la batterie est chargée entièrement (Le témoin de charge est vert.), débranchez le chargeur du secteur.

### Débranchez le chargeur du téléphone. **Mise en marche/arrêt**

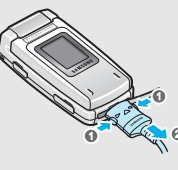

#### **Voyant de faible charge**

Lorsque la batterie commence à être déchargée :

- •une tonalité d'avertissement retentit
- •un message d'avertissement s'affiche à l'écran
- •l'icône de batterie vide [ clignote]

Lorsque le niveau de charge de la batterie est vraiment insuffisant, le téléphone s'éteint automatiquement. Dans ce cas, rechargez la batterie.

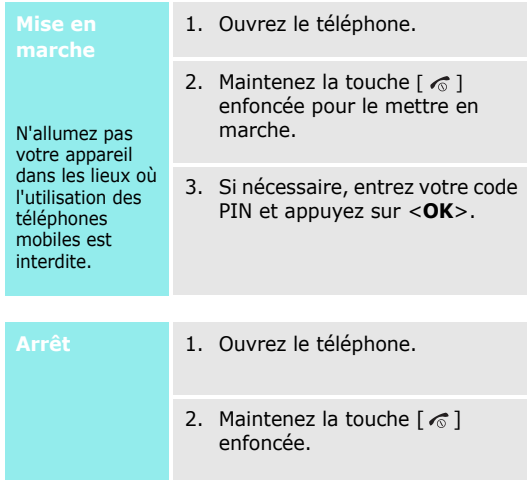

### **Touches et affichage**

#### **Touches**

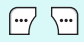

Exécutent les fonctions indiquées par la dernière ligne de l'écran.

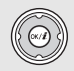

En mode veille, ouvrent directement vos menus préférés. ▶ p. 96 En mode menu, font défiler les différentes options.

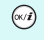

En mode veille, lance le navigateur WAP. En mode Menu, sélectionne l'option en surbrillance ou confirme votre saisie.

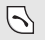

Appeler un correspondant ou répondre à un appel.

En mode veille, récupère les numéros récemment composés, manqués ou reçus.

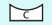

Efface les caractères affichés à l'écran ou un élément d'une application.

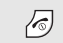

#### Maintenue enfoncée, allume et éteint le téléphone.

Coupe la communication.

En mode menu, annule les données saisies et remet l'appareil en veille.

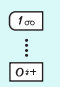

Permettent de saisir des chiffres, des lettres et certains caractères spéciaux.

En mode veille, maintenez la touche [**1**] enfoncée pour accéder à votre messagerie vocale. Pour entrer un préfixe international, maintenez la touche [**0**] enfoncée.

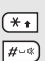

Permettent de saisir des caractères spéciaux.

En mode veille, maintenez la touche  $\lceil \# \rceil$ enfoncée pour activer ou désactiver le mode silencieux. Maintenez la touche  $[ * ]$ enfoncée pour insérer une pause entre les chiffres.

*Mise en service*

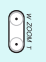

Règle le volume sonore du téléphone.

En mode veille et avec le téléphone ouvert, règle le volume sonore du clavier. Avec le téléphone fermé, allume le rétroéclairage si elle est maintenue enfoncée.

En mode photo, effectue un zoom avant ou arrière.

- En mode photo, ouvre les options de la caméra.
- $\overline{\mathrm{Q}}$

 $\left(\begin{matrix} \frac{1}{2} \\ 0 \end{matrix}\right)$ 

En mode veille, ouvre le menu **Appareil photo**. Maintenez-la enfoncée pour allumer l'appareil photo.

En mode photo, prend un cliché ou filme une séquence vidéo.

#### **Ecran**

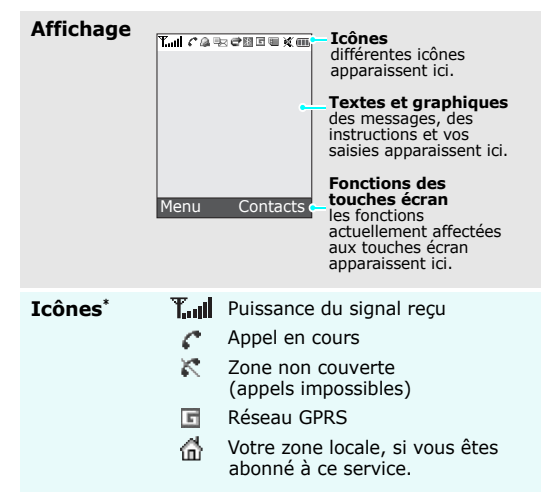

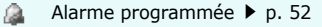

- Nouveau SMS
- Nouveau MMS
- ☎ Nouvel email
- **EU** EU L'une des boîtes de messages est saturée
	- 匬 Nouveau message vocal
	- Renvoi d'appels activé  $\blacktriangleright$  p. 100
	- $\mathbb{R}$ Bluetooth actif  $\blacktriangleright$  p. 103
	- Casque ou kit mains libres pour voiture Bluetooth branché
	- Carte mémoire insérée
	- 圓 Synchronisation avec un ordinateur
	- Vibreur activé ▶ p. 99
	- w Mode discret
	- ŒТ Niveau de charge de la batterie
- \* Les icônes qui apparaissent à l'écran peuvent varier en fonction de votre pays ou de votre opérateur téléphonique.

#### **Accès aux fonctions**

Le rôle des touches écran varie selon la fonction utilisée actuellement. La dernière ligne de l'écran indique leur rôle actuel.

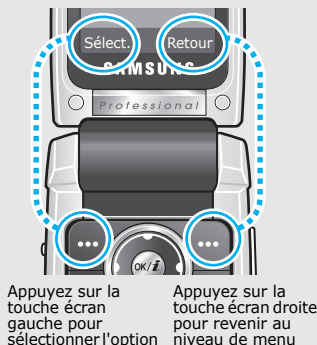

précédent.

en surbrillance.

12

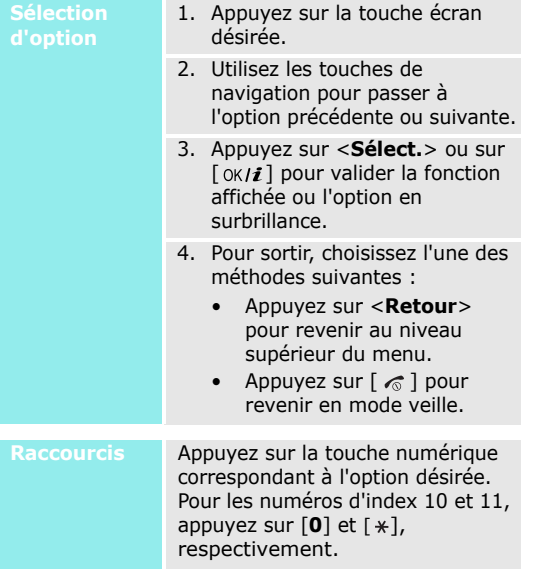

### **Personnalisation du téléphone**

**Langue**

- 1. En mode veille, appuyez sur <sup>&</sup>lt;**Menu**>, puis choisissez **Réglages** <sup>→</sup> **Réglages téléphone** <sup>→</sup> **Langue**.
	- 2. Choisissez une langue.

**Mélodie de sonnerie**

- 1. En mode veille, appuyez sur <sup>&</sup>lt;**Menu**>, puis choisissez **Réglages** <sup>→</sup> **Sonneries** <sup>→</sup> **Appel entrant** <sup>→</sup> **Sonnerie**.
- 2. Sélectionnez une catégorie de sonneries.
- 3. Sélectionnez une sonnerie.
- 4. Appuyez sur <**Enreg.**>.

#### **Fond d'écran du mode veille**

Vous pouvez choisir l'arrière-plan du mode veille de chaque écran. Pour l'écran principal :

- 1. En mode veille, appuyez sur <sup>&</sup>lt;**Menu**>, puis choisissez **Réglages** → **Paramètres d'affichage** → **Fond d'écran** → **Affichage principal**.
- 2. Sélectionnez une catégorie d'images.
- 3. Sélectionnez une image.

#### Pour l'écran externe :

- 1. En mode veille, appuyez sur <sup>&</sup>lt;**Menu**>, puis choisissez **Réglages** → **Paramètres d'affichage** → **Fond d'écran** → **Affichage clapet**.
- 2. Sélectionnez un type d'image.

3. Pour **Horloge**, sélectionnez un type d'horloge.

Pour **Titre clapet**, entrez une formule de bienvenue, puis appuyez sur  $\lceil \alpha \cdot \text{rk} \rceil$ .

#### Pour **Fonds d'écran**,

sélectionnez une catégorie d'images, puis une image.

#### **Raccourcis des menus**

Les touches de navigation peuvent servir de raccourcis pour accéder à vos menus préférés.

- 1. En mode veille, appuyez sur <sup>&</sup>lt;**Menu**>, puis choisissez **Réglages** → **Réglages téléphone** → **Raccourcis**.
- 2. Sélectionnez une touche.
- 3. Sélectionnez le menu à affecter à cette touche.

#### **Mode discret**

Pour ne pas déranger votre entourage, vous pouvez mettre votre téléphone en mode silencieux.

En mode veille, maintenez la touche  $\lceil \frac{\mu}{2} \rceil$  enfoncée.

#### **Verrouillage du téléphone**

Pour empêcher toute utilisation non autorisée de votre téléphone, vous pouvez lui attribuer un mot de passe. Il vous sera réclamé à chaque mise en marche de l'appareil.

1. En mode veille, appuyez sur <sup>&</sup>lt;**Menu**>, puis choisissez **Réglages** <sup>→</sup> **Sécurité** <sup>→</sup> **Modifier mot de passe**.

- 2. Entrez le mot de passe défini par défaut : **00000000**, puis appuyez sur <**OK**>.
- 3. Entrez un nouveau mot de passe de 4 à 8 chiffres, puis appuyez sur <**OK**>.
- 4. Entrez le nouveau mot de passe une deuxième fois, puis appuyez sur <**OK**>.
- 5. Sélectionnez **Blocage téléphone personnalisé**.
- 6. Sélectionnez **Activé**.
- 7. Entrez le mot de passe, puis appuyez sur <**OK**>.

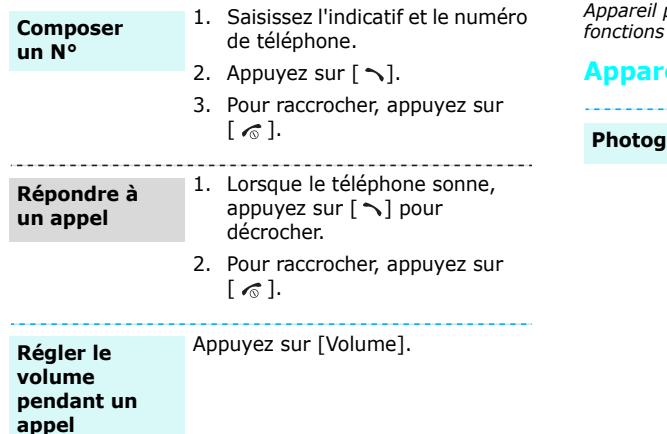

# **Appels téléphoniques** *Au-delà des fonctions téléphoniques*

*Appareil photo, caméscope, lecteur MP3, WAP et autres fonctions spéciales*

# **Apple 1**

**Praphier** 

- 1. Ouvrez le téléphone.
- 2. Faites pivoter l'écran vers la gauche, puis refermez le téléphone, comme illustré.

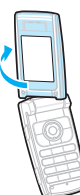

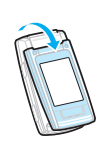

L'appareil photo s'allume et l'écran d'aperçu s'affiche en mode paysage.

# *Au-delà des fonctions téléphoniques*

#### **Photographier** (suite)

3. Tenez le téléphone à l'horizontale, comme illustré. Assurez-vous que vos doigts ne soient pas devant l'objectif.

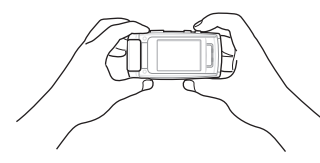

- 4. Orientez l'objectif vers le sujet et réglez l'image.
	- • Appuyez sur [**MENU**] pour accéder aux options photographiques.  $\triangleright$  p. 88
	- Appuyez sur les touches [Volume] pour effectuer un zoom avant ou arrière.
- 5. Appuyez sur la touche [**CAMERA**] pour prendre une photo. La photo est enregistrée dans le dossier **Photos**.
- 6. Appuyez sur [**CAMERA**] pour prendre un autre cliché.

**Afficher une photo**

- 1. Avec le téléphone retourné, appuyez sur [**MENU**].
- 2. Naviguez jusqu'à **Accéder aux photos**, puis appuyez sur [**CAMERA**].
- 3. Sélectionnez la photo désirée.

#### **Filmer une vidéo**

- 1. Ouvrez le téléphone.
- 2. Faites pivoter l'écran vers la gauche, puis refermez le téléphone.

L'appareil photo s'allume et l'écran d'aperçu s'affiche en mode paysage.

- 3. Tenez le téléphone à l'horizontale. Assurez-vous que vos doigts ne soient pas devant l'objectif.
- 4. Pour passer en mode caméscope, appuyez sur [**MENU**] et choisissez **Enregistrer Vidéo**.
- 5. Orientez l'objectif vers le sujet et réglez l'image.
	- • Appuyez sur [**MENU**] pour accéder aux options du  $caméscope.$   $\blacktriangleright$  p. 92
- • Appuyez sur les touches [Volume] pour effectuer un zoom avant ou arrière.
- 6. Appuyez sur la touche [**CAMERA**] pour commencer à enregistrer.
- 7. Appuyez sur la touche [**MENU**] pour arrêter l'enregistrement. Le clip est enregistré dans le dossier **Vidéos**.
- 8. Pour revoir le clip filmé, appuyez sur la touche [**CAMERA**].

**Regarder une vidéo**

- 1. Avec le téléphone retourné, appuyez sur [**MENU**].
- 2. Naviguez jusqu'à **Accéder aux vidéos**, puis appuyez sur [**CAMERA**].
- 3. Sélectionnez la vidéo désirée.

# *Au-delà des fonctions téléphoniques*

# **MP3**

#### **Copier des MP3 dans le téléphone**

Utilisez les méthodes suivantes :

- • Téléchargez via le WAP sans fil.  $\blacktriangleright$  p. 55
- • Téléchargez depuis un ordinateur à l'aide du logiciel Samsung PC Studio (en option). Guide de l'utilisateur
	- Samsung PC Studio
- • Chargez des fichiers via Bluetooth.  $\triangleright$  p. 103
- • Copiez des fichiers dans une carte mémoire, puis insérez celle-ci dans le téléphone.  $\blacktriangleright$  p. 27

### **Créer une liste d'écoute**

1. En mode veille, appuyez sur <**Menu**> et choisissez **Jeux et applications** <sup>→</sup> **Lecteur MP3**.

- 2. Appuyez sur <**Options**>, puis choisissez **Ajouter la musique à partir de** <sup>→</sup> **Téléphone** ou **Carte mémoire**.
- 3. Appuyez sur  $\lceil \alpha \cdot \text{if} \rceil$  pour sélectionner les fichiers désirés, puis sur <**Ajouter**>.

**Ecouter des MP3**

- 1. Dans l'écran Lecteur MP3, appuyez sur  $\lceil \alpha \cdot \mathbf{i} \rceil$ .
- 2. Pendant l'écoute, utilisez les touches suivantes :
	- $0 \ltimes / i$ : met en pause ou reprend après une pause.
	- Haut : ouvre la liste de lecture.
- • Gauche : revient au morceau précédent. Maintenue enfoncée, recule dans le fichier.
- Ar-<br>
Aut] et [Bas].<br>
Aut] et [Bas].<br>
Fichier.<br> **Au-defiler les pages une<br>
Suivant. Maintenue enfoncée,<br>
suivant. Maintenue enfoncée,<br>
suivant. Maintenue enfoncée,<br>
suivant. Maintenue enfoncée,<br>
avance dans le fichier.<br>
<br>** • Droite : passe au morceau suivant. Maintenue enfoncée, avance dans le fichier.
	- Volume : règle le volume sonore.
	- •Bas : interrompt la lecture.

surfer sur le WAP sans fil, bénéficier de nombreux services, recevoir des informations en temps réel et télécharger des fichiers multimédia.

En mode veille, appuyez sur Lancer le language Lancer le **Lancer de la partie de la partie de la partie de la partie de la partie de la partie de la partie de la partie de la partie de la partie de la partie de la partie de la partie de la partie de** 

### **Surfer sur le WAP**

- Pour parcourir les éléments du navigateur, utilisez les touches [Haut] et [Bas].
- • Pour faire défiler les pages une par une, appuyez sur [Volume].
- • Pour sélectionner un élément, appuyez sur  $\langle \sqrt{\rangle}$ .
- Pour revenir à la page précédente, appuyez sur <sup>&</sup>lt;**Retour**> ou sur [ **C**].
- • Pour accéder aux options, appuyez sur <**Menu**> et choisissez **Menu**, ou sélectionnez en haut de l'écran.

# *Au-delà des fonctions téléphoniques*

# **Répertoire**

#### **Ajouter un contact**

#### Dans la mémoire du téléphone :

- 1. En mode veille, entrez le numéro de téléphone et appuyez sur  $\lceil \alpha \cdot \mathbf{1} \rceil$ .
- 2. Sélectionnez **Téléphone** <sup>→</sup> un type de numéro.
- 3. Renseignez les coordonnées suivantes : Prénom, Nom, Mobile, Domicile, Bureau, Fax, Autre, Email, Photo appelant, Sonnerie, Groupe et Notes.
- 4. Appuyez sur  $[\nabla \times \mathbf{i}]$  ou sur <sup>&</sup>lt;**Enreg.**> pour inscrire ce contact dans le répertoire.

Dans la carte SIM :

1. En mode veille, entrez le numéro de téléphone et appuyez sur  $\lceil \alpha \cdot \mathbf{i} \rceil$ .

#### 2. Sélectionnez **SIM**.

- 3. Entrez un nom.
- 4. Appuyez sur  $\lceil \alpha / i \rceil$  ou sur <sup>&</sup>lt;**Enreg.**> pour inscrire ce contact dans le répertoire.

#### **Rechercher un contact**

#### 1. En mode veille, appuyez sur <**Contacts**>.

- 2. Saisissez les premières lettres du nom recherché.
- 3. Sélectionnez un contact.
- 4. Naviguez jusqu'à un numéro, puis appuyez sur  $\lceil \searrow \rceil$  pour le composer ou sur  $\lceil$  ok/ $i$   $\rceil$  pour modifier les coordonnées de ce contact.

**Créer et envoyer une carte de visite**

- 1. En mode veille, appuyez sur <sup>&</sup>lt;**Menu**>, puis choisissez **Répertoire** → **Ma carte de visite**.
- 2. Renseignez vos coordonnées personnelles.
- 3. Appuyez sur <**Enreg.**> pour sauvegarder la carte de visite.
- 4. Pour envoyer la carte de visite, appuyez sur <**Options**> et choisissez **Envoyer via** → une méthode d'envoi.

### **Envoi de messages**

**Envoyer un SMS**

- 1. En mode veille, appuyez sur <sup>&</sup>lt;**Menu**>, puis choisissez **Messages** → **Créer nouveau message** → **SMS**.
- 2. Rédigez le texte du message.
- 3. Appuyez sur <**Options**>, puis choisissez **Sauvegarder et envoyer** ou **Envoyer uniquement**.
- 4. Entrez les numéros des destinataires.
- 5. Appuyez sur  $[\alpha \mid \ell]$  pour envoyer le message.

### *Au-delà des fonctions téléphoniques*

**Envoyer un MMS**

- 1. En mode veille, appuyez sur <sup>&</sup>lt;**Menu**>, puis choisissez **Messages** <sup>→</sup> **Créer nouveau message** <sup>→</sup> **MMS**.
- 2. Sélectionnez **Objet**.
- 3. Entrez l'objet du message, puis appuyez sur  $\lceil \alpha \cdot \text{rk}/i \rceil$ .
- 4. Sélectionnez **Image et vidéo** ou **Son**.
- 5. Ajoutez un fichier image, vidéo ou audio.
- 6. Sélectionnez **Message**.
- 7. Rédigez le texte du message, puis appuyez sur  $\lceil \alpha \cdot \eta_i \rceil$ .
- 8. Appuyez sur <**Options**>, puis choisissez **Envoyer**.

9. Entrez les numéros ou les adresses des destinataires.

10. Appuyez sur  $\lceil \alpha / i \rceil$  pour envoyer le message.

**Envoyer un email**

- 1. En mode veille, appuyez sur <sup>&</sup>lt;**Menu**>, puis choisissez **Messages** <sup>→</sup> **Créer nouveau message** <sup>→</sup> **Email**.
- 2. Sélectionnez **Objet**.
- 3. Entrez l'objet de l'email, puis appuyez sur  $\lceil \alpha \cdot \mathbf{i} \rceil$ .
- 4. Sélectionnez **Message**.
- 5. Rédigez le texte de l'email, puis appuyez sur  $\lceil \alpha \cdot \mathbf{i} \rceil$ .
- 6. Sélectionnez **Joindre fichier**.
- 7. Ajoutez des fichiers image, vidéo, musique ou audio, ou des documents.
- 8. Appuyez sur <**Options**>, puis choisissez **Envoyer**.
- 9. Entrez les adresses des destinataires.
- 10. Appuyez sur  $\lceil \alpha / i \rceil$  pour envoyer l'email.

# **Afficher un SMS**

Lorsqu'une notification de réception apparaît :

- 1. Appuyez sur <**Afficher**>.
- 2. Sélectionnez le message dans la boîte de réception.

#### Depuis la boîte de réception :

- 1. En mode veille, appuyez sur <sup>&</sup>lt;**Menu**>, puis choisissez **Messages** → **Mes messages** → **Boîte de réception**.
- 2. Sélectionnez un SMS.

#### **Afficher un MMS**

Lorsqu'une notification de réception apparaît :

- 1. Appuyez sur <**Afficher**>.
- 2. Sélectionnez le message dans la boîte de réception.

#### Depuis la boîte de réception :

- *Au-delà des fonctions téléphoniques* **Consultation des messages** 1. En mode veille, appuyez sur <sup>&</sup>lt;**Menu**>, puis choisissez **Messages** → **Mes messages** → **Boîte de réception**.
	- 2. Sélectionnez un MMS.

#### **Afficher un email**

- 1. En mode veille, appuyez sur <sup>&</sup>lt;**Menu**>, puis choisissez **Messages** <sup>→</sup>**Mes messages** → **Boîte aux lettres**.
- 2. Sélectionnez **Vérifier nouveau message**.

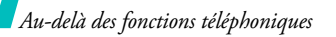

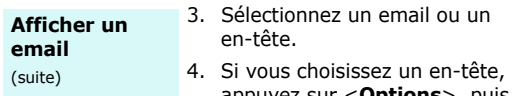

appuyez sur <**Options**>, puis sur **Récupérer** pour afficher le contenu de l'email.

#### **Bluetooth**

Votre téléphone est équipé de la technologie Bluetooth qui permet de le connecter à d'autres périphériques Bluetooth sans aucun branchement physique. Grâce à cette fonctionnalité, vous pouvez échanger du contenu avec d'autres appareils, téléphoner en gardant les mains libres et contrôler votre téléphone à distance.

En mode veille, appuyez sur <sup>&</sup>lt;**Menu**>, puis choisissez **Réglages** <sup>→</sup> **Bluetooth** <sup>→</sup> **Activer** → **Activé**. **Activer Bluetooth**

**Rechercher un périphérique Bluetooth et <sup>s</sup>'y connecter**

- 1. En mode veille, appuyez sur <sup>&</sup>lt;**Menu**>, puis choisissez **Réglages** <sup>→</sup> **Bluetooth** <sup>→</sup> **Mes périphériques** <sup>→</sup> **Rechercher nouveau périphérique**.
- 2. Sélectionnez un appareil.
- 3. Entrez le code Bluetooth du téléphone ou celui de l'autre périphérique, le cas échéant, puis appuyez sur <**OK**>. Lorsque l'utilisateur de l'autre périphérique entre le même code, l'association des deux appareils est effective.

**Envoyer des données**

#### 1. Accédez à une application, **Répertoire**, **Gestion fichiers** ou **Agenda**.

- 2. Sélectionnez un élément.
- 3. Appuyez sur <**Options**>, puis choisissez **Envoyer via** → **Bluetooth**.
- 4. Sélectionnez un appareil.
- 5. Si nécessaire, entrez votre code Bluetooth, puis appuyez sur <**OK**>.

#### **Recevoir des données**

Pour ce faire, la fonction Bluetooth de votre téléphone et sa visibilité doit être activée.

Si nécessaire, appuyez sur <**Oui**<sup>&</sup>gt; pour confirmer votre intention d'accepter la réception des données.

#### **Afficher l'écran du téléphone sur un poste de TV**

Vous pouvez afficher le contenu de votre téléphone sur un écran de télévision en reliant les deux appareils à l'aide d'un câble de sortie TV. Vous pouvez ainsi profiter des photos et vidéos qui sont stockées dans la mémoire du téléphone avec votre famille et vos amis en les affichant sur un écran plus grand, et même écouter des musiques sur votre téléviseur.

•

#### **Avertissements**

- Selon le modèle de téléviseur, l'emplacement et la forme des ports de sortie audio et vidéo peuvent varier. Branchez les connecteurs du câble dans les ports de même couleur sur le téléviseur.
- • Selon le système vidéo dont vous disposez, l'image risque d'osciller ou de ne pas s'afficher correctement.

### **Avertissements**

(suite)

- • Selon leur qualité vidéo, certains fichiers, vidéo ou image, risquent de ne pas s'afficher.
- • En mode sortie TV, le casque Bluetooth stéréo et la fonction de zoom ne peuvent pas être utilisés simultanément.
- • Si vous recevez un appel en mode sortie TV, le téléphone <sup>n</sup>'affiche pas les infos de l'appelant et utilise la sonnerie par défaut, pas celle que vous avez choisie. Cette précaution permet de respecter la confidentialité des personnes qui vous appellent.

**Basculer le téléphone sur une TV**

1. Après avoir allumé le téléviseur, branchez-y votre téléphone à l'aide du câble de Sortie TV. (Voir l'illustration)

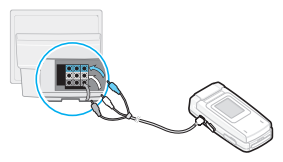

2. Basculez votre télévision en mode d'entrée externe.L'affichage passe en mode sortie TV et l'écran du téléphone apparaît sur celui de la télévision.

- 3. Si nécessaire, configurez le système vidéo pour votre télévision dans le menu **Sortie TV. ▶ p. 99**
- 4. Accédez à l'application qui contient les fichiers désirés et ouvrez ces derniers.

**Consignes d'utilisation des cartes mémoire**

- Des opérations d'effacement et d'écriture trop fréquentes réduisent la durée de vie des cartes mémoire.
- *Au-delèvision dans le mémoire*<br> **Au-dedez à l'application qui**<br> **Au-dedez à l'application qui**<br> **Carte mémoire**<br> **Carte mémoire**<br>
Pour augmenter la capacité de stockage de votre<br>
Pour augmenter la capacité de stockage de • Le retrait de la carte ou l'extinction du téléphone pendant l'écriture ou la lecture de données sur la carte risque de provoquer des pertes de données et/ou d'endommager le téléphone ou la carte.
	- Les cartes mémoire sont fragiles et doivent être manipulées avec précaution.
	- Ne touchez pas leurs extrémités sensibles avec vos doigts ou avec des objets métalliques. Si elle est sale, nettoyez la carte à l'aide d'un chiffon doux.

•

•

#### **Consignes d'utilisation des cartes mémoire**

(suite)

- Ne laissez pas les cartes mémoire à la portée d'enfants en bas âge ou d'animaux de compagnie.
- N'exposez pas les cartes mémoire dans des endroits où elles risquent d'être soumises à des décharges électrostatiques et/ou à des bruits électriques.

#### **Insérer une carte mémoire**

- 1. Faites glisser la carte dans l'emplacement prévu à cet effet, l'étiquette tournée vers le bas.
- 2. Poussez la carte jusqu'à ce qu'elle soit en place.

#### **Utiliser un adaptateur**

A l'aide d'un adaptateur en option et d'un connecteur USB, vous pouvez lire la carte sur un ordinateur.

- 1. Insérez une carte mémoire dans l'adaptateur, puis celui-ci dans un lecteur/graveur de carte.
- 2. Branchez le connecteur USB de l'adaptateur dans le port USB de votre ordinateur.
- 3. Accédez au disque de stockage approprié, puis copiez dans ou depuis la carte.
- Si un nom de fichier comporte plus ☑ de 47 caractères, le fichier ne <sup>s</sup>'affichera pas sur votre téléphone. Le nombre de caractères supporté peut changer en fonction de la langue ou des symboles utilisés.

# *Saisie de texte*

#### *Modes ABC, T9, numérique et symbole*

Vous pouvez saisir du texte pour certaines fonctions comme la messagerie, le répertoire ou l'agenda, à l'aide des modes ABC, T9, numérique et symbole.

# **Changer le mode de saisie**

- •Maintenez la touche  $[ * ]$  enfoncée pour basculer entre les modes T9 et ABC.
- • Pour changer la casse ou passer en mode numérique, appuyez sur  $[\ast]$ .
- •Maintenez la touche  $\lceil # \rceil$  enfoncée pour passer en mode symbole.

# **Mode T9**

La saisie de texte assistée (mode T9) permet d'entrer des mots très facilement en un minimum de pressions de touches.

#### **Saisir un mot en mode T9**

1. Pour commencer à saisir un mot, appuyez sur les touches [**2**] à [**9**]. Appuyez une fois sur chaque touche pour entrer chaque lettre.

**Exemple** : Pour saisir *Salut*, appuyez sur [**7**], [**2**], [**5**], [**8**] et [**8**].

Chaque fois que vous appuyez sur une touche, le mode T9 anticipe le mot que vous saisissez.

- 2. Entrez le mot en entier avant de modifier ou de supprimer un caractère quelconque.
- 3. Lorsque le mot s'affiche correctement, passez à l'étape 4. Dans le cas contraire, appuyez sur [**0**] pour afficher d'autres propositions correspondant aux touches pressées.

Par exemple, les mots *du* et *et* utilisent les touches [**3**] et [**8**].

4. Pour insérer un espace et entrer le mot suivant, appuyez sur  $\lceil \# \rceil$ .

*Saisie de texte*

#### **Astuces du mode T9**

- • Pour saisir des points ou des apostrophes automatiquement, appuyez sur [**1**].
- •Pour insérer un espace, appuyez sur  $\lceil \# \rceil$ .
- • Pour déplacer le curseur, utilisez les touches de navigation.
- • Pour supprimer des caractères un par un, appuyez sur [**C**]. Maintenez la touche [**C**] enfoncée pour effacer toute votre saisie.

### **Ajouter un mot au dictionnaire T9**

Cette fonction n'est pas disponible dans certaines langues.

- 1. Saisissez le mot à ajouter.
- 2. Appuyez sur [**0**] pour afficher d'autres propositions correspondant aux touches pressées. Lorsque toutes les possibilités sont épuisées, l'option **Epeler** apparaît à la dernière ligne.
- 3. Appuyez sur <**Epeler**>.
- 4. Entrez le mot désiré en mode ABC, puis appuyez sur <**Ajouter**>.

# **Fonctionnement du mode ABC**

Appuyez sur la touche appropriée jusqu'à ce que le caractère désiré apparaisse à l'écran.

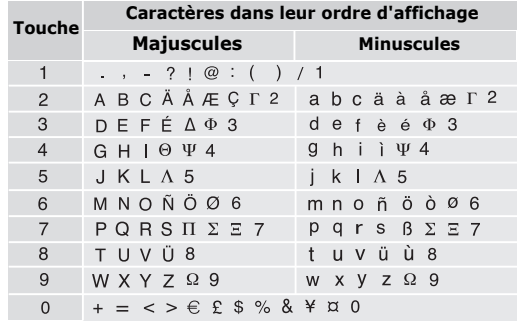

(Création de SMS avec le codage GSM)

#### **Astuces du mode ABC**

- • Pour saisir deux fois la même lettre ou une lettre différente de la même touche, attendez que le curseur se déplace automatiquement d'un cran vers la droite ou appuyez sur [Droite]. Entrez ensuite la lettre suivante.
- •Pour insérer un espace, appuyez sur  $\lceil \# \rceil$ .
- • Pour déplacer le curseur, utilisez les touches de navigation.
- • Pour supprimer des caractères un par un, appuyez sur [ **C**]. Maintenez la touche [ **C**] enfoncée pour effacer toute votre saisie.

#### **Fonctionnement du mode numérique**

Ce mode permet d'entrer des nombres.

Appuyez sur les touches correspondant aux chiffres souhaités.

### **Fonctionnement du mode symbole**

Le mode symbole permet d'insérer des caractères spéciaux.

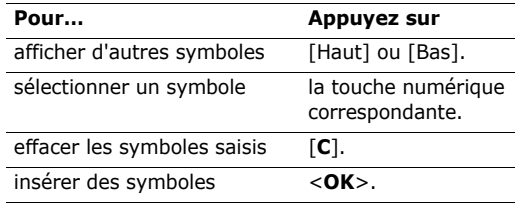

# *Fonctions d'appel*

*Fonctions d'appel avancées*

# **Téléphoner**

- 1. En mode veille, saisissez le numéro de téléphone à composer.
	- Appuyez sur [**C**] pour effacer le dernier chiffre  $\overline{\mathsf{M}}$  ou maintenez cette touche enfoncée pour effacer tout l'affichage. Au besoin, vous pouvez déplacer le curseur pour corriger un chiffre incorrect.
		- Maintenez la touche  $[ * ]$  enfoncée pour insérer une pause entre les chiffres.
- 2. Appuyez sur  $\lceil \searrow \rceil$ .
- 3. Pour raccrocher, appuyez sur  $\lceil \sqrt{\zeta} \rceil$ .

### **Composer un numéro à l'étranger**

1. En mode veille, maintenez la touche [**0**] enfoncée. Le symbole **+** apparaît.

2. Saisissez l'indicatif du pays et le numéro de téléphone désiré, puis appuyez sur  $\lceil \searrow \rceil$ .

### **Rappeler des numéros récents**

- 1. En mode veille, appuyez sur  $\lceil \searrow \rceil$  pour afficher la liste des derniers numéros utilisés.
- 2. Naviguez jusqu'au numéro désiré, puis appuyez sur  $\lceil \bigwedge \rceil$ .

### **Composer un numéro du Répertoire**

Dès qu'un numéro est stocké dans le répertoire, il suffit de le sélectionner pour le composer.  $\triangleright$  p. 39

Vous pouvez également attribuer des touches numériques aux numéros fréquemment utilisés à l'aide de la fonction Numérotation abrégée. ▶ p. 42

Pour composer rapidement un numéro stocké dans la carte SIM, il suffit d'utiliser le numéro d'emplacement qui lui est affecté.

- 1. En mode veille, entrez le numéro d'emplacement du numéro à composer, puis appuyez sur  $[#].$
- 2. Pour faire défiler les autres numéros, appuyez sur [Gauche] ou [Droite].

3. Pour appeler le numéro désiré, appuyez sur  $\leq$  **Compos.** $>$  ou sur  $\lceil \searrow \rceil$ .

### **Répondre à un appel**

Lorsqu'un correspondant vous appelle, la sonnerie retentit et l'image d'appel entrant s'affiche à l'écran.

Appuyez sur  $\lceil \searrow \rceil$  ou sur <**Accept.**> pour décrocher.

#### **Astuces pour décrocher**

- • Si vous avez activé l'option **Toutes touches**, vous pouvez appuyer sur n'importe quelle touche pour décrocher, sauf sur <**Rejeter**> et sur  $\lceil \mathcal{L} \rceil$ .  $\blacktriangleright$  p. 97
- • Lorsque l'option **Dossier activé** est sélectionnée, il suffit d'ouvrir le téléphone. ▶ p. 97
- •Appuyez sur <**Rejeter**> ou sur  $\lceil \bigcirc$  pour refuser un appel.
- • Maintenez la touche [Volume] enfoncée pour refuser un appel ou éteindre la sonnerie, selon le réglage de l'option **Touches volume**. ▶ p. 96

# **Afficher les appels manqués**

Le nombre d'appels auxquels vous n'avez pas répondu est affiché à l'écran.

- 1. Appuyez sur <**Afficher**>.
- 2. Au besoin, faites défiler les appels manqués.
- 3. Pour composer le numéro désiré, appuyez sur  $\lceil \bigcirc \rceil$ .

### **Fonctionnement de l'oreillette**

L'oreillette permet de téléphoner sans tenir l'appareil.

Branchez-la dans la prise prévue à cet effet sur le côté gauche du téléphone. Son unique bouton fonctionne comme suit :

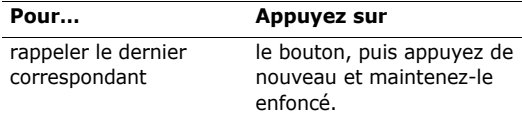

*Fonctions d'appel*

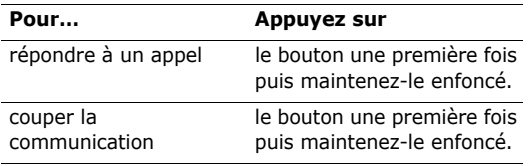

### **Options disponibles quand vous êtes en ligne**

Pendant les appels, un certain nombre de fonctions sont disponibles.

#### **Régler le volume pendant un appel**

Pour ajuster le niveau sonore de l'écouteur pendant un appel, appuyez sur [Volume].

Appuyez sur [Volume haut] pour augmenter le volume et sur [Volume bas] pour le diminuer.

### **Mettre un appel en attente et le récupérer**

Pour mettre un appel en attente ou le récupérer, appuyez sur <**Attente**> ou sur <**Récup.**>.

#### **Passer un deuxième appel**

Si votre forfait le permet, vous pouvez appeler deux personnes en même temps.

- 1. Pour mettre le premier appel en attente, appuyez sur <**Attente**>.
- 2. Appelez le second correspondant en suivant la procédure habituelle.
- 3. Pour basculer d'un appel à l'autre, appuyez sur <**Permut.**>.
- 4. Pour mettre fin à l'appel en attente, appuyez sur <sup>&</sup>lt;**Options**> et sélectionnez **Terminer appel en attente**.
- 5. Pour couper la communication en cours, appuyez sur  $\lceil \mathcal{L} \rceil$ .
### **Prendre un deuxième appel**

Vous pouvez prendre un deuxième appel lorsque vous êtes déjà en ligne si votre forfait le permet et si vous avez activé la fonction Signal d'appel.  $\blacktriangleright$  p. 102

- 1. Appuyez sur  $\lceil \searrow \rceil$  pour décrocher. Le premier correspondant est automatiquement mis en attente.
- 2. Pour basculer d'un appel à l'autre, appuyez sur <**Permut.**>.
- 3. Pour mettre fin à l'appel en attente, appuyez sur <sup>&</sup>lt;**Options**> et sélectionnez **Terminer appel en attente**.
- 4. Pour couper la communication en cours, appuyez sur  $\lceil \mathcal{L} \rceil$ .

### **Fonctionnement du haut-parleur**

Le haut-parleur vous permet de téléphoner en maintenant l'appareil à une certaine distance.

Appuyez sur  $[$  ok/ $\boldsymbol{i}$ ] pour activer cette fonction. Appuyez de nouveau sur  $[0 \times / i]$  pour revenir à l'écouteur.

# **Options en ligne**

Appuyez sur <**Options**> pour accéder aux fonctions suivantes pendant un appel :

- • **Qualité parole activée**/**désactivée** : cette option réduit les bruits parasites et améliore la qualité sonore. Ainsi, vos correspondants vous entendent clairement, même lorsque vous êtes dans un lieu bruyant.
- **Secret**/**Désactiver secret** : désactivez momentanément le micro du téléphone afin que votre correspondant ne puisse plus vous entendre, ou rétablissez la liaison.
- **Touches secret**/**Touches envoi** : activez ou désactivez les tonalités émises par le clavier.
	- pour communiquer avec certains répondeurs ou systèmes téléphoniques informatisés, l'option **Touches envoi** doit être sélectionnée.
- •**Répertoire** : accédez à la liste des contacts.

*Fonctions d'appel*

- • **Envoyer DTMF** : envoyez les tonalités DTMF (*Dual tone multi-frequency*) par groupe. Les tonalités DTMF sont utilisées pour la numérotation par fréquences vocales, émises lors de la pression des touches numériques. Cette option facilite la saisie d'un mot de passe ou d'un numéro de compte lors d'un appel à un système automatisé, tel qu'un service bancaire téléphonique.
- • **Message** : rédigez un nouveau SMS ou accédez aux messages stockés dans la boîte de réception.
- • **Rejoindre conférence** : entamez une conférence téléphonique en ajoutant un correspondant en attente à l'appel en cours. Cinq personnes peuvent participer simultanément à une conférence.
- • **Isoler** : ayez une conversation privée avec l'un des participants, tandis que les autres poursuivent la conférence. A la fin de l'entretien privé, sélectionnez **Rejoindre conférence** pour rejoindre tous les participants.
- • **Transférer** : basculez l'appel en cours vers le correspondant en attente. Vos deux correspondants peuvent communiquer entre eux, sans vous.
- • **Supprimer** : retirez l'un des participants de la conférence.
- • **Terminer appel en attente** : coupez la communication en attente.
- • **Services SIM** : accédez aux services spéciaux (infos, prévisions météorologiques, loisirs et guidages) fournis par votre carte SIM. Cette option <sup>n</sup>'est disponible qu'avec les cartes SIM compatibles avec les menus SIM AT.
- • **Basculer sur le casque**/**Basculer sur le téléphone** : basculez l'appel sur un casque Bluetooth stéréo ou un kit mains libres pour voiture, ou revenez au téléphone.

*Liste des options des menus*

# **Journal d'appels** *(Menu 1)*

Ce menu vous permet de consulter la liste des appels manqués, composés ou reçus, ainsi que la durée des communications. Vous pouvez également connaître leur coût, si votre carte SIM le permet.

Pour y accéder, appuyez sur <**Menu**> en mode veille et sélectionnez **Journal d'appels**.

### **Contacts récents** *(Menu 1.1)*

Ce menu présente les derniers appels composés, manqués ou reçus.

### **Consulter l'enregistrement d'un appel**

- 1. Appuyez sur [Gauche] ou [Droite] pour changer de type d'appels.
- 2. Appuyez sur [Haut] et [Bas] pour parcourir la liste.

3. Appuyez sur  $\lceil \frac{\alpha}{i} \rceil$  pour afficher les détails d'un appel ou sur  $\left[\right.\rightleftharpoons\right]$  pour composer un numéro.

### **Options des enregistrements d'appel**

Lorsque les détails d'un appel sont affichés, appuyez sur <**Options**> pour accéder aux fonctions suivantes :

- • **Enregistrer comme contact** : stocke le numéro dans le répertoire.
- **Envoyer message** : envoyez un SMS ou un MMS au numéro sélectionné.
- **Supprimer** : effacez l'enregistrement d'appel sélectionné ou tout l'historique.

### **Appels en absence** *(Menu 1.2)*

Ce menu permet d'afficher les derniers appels auxquels vous n'avez pas répondu.

### **Appels émis** *(Menu 1.3)*

Ce menu permet d'afficher les numéros des dernières personnes que vous avez appelées.

### **Appels reçus** *(Menu 1.4)*

Ce menu permet d'afficher les numéros des dernières personnes qui vous ont appelé.

# **Supprimer tout** *(Menu 1.5)*

Ce menu permet de supprimer le contenu des journaux de chaque type d'appels.

- 1. Appuyez sur  $\lceil \alpha \cdot \mu \rceil$  pour sélectionner le ou les types d'appels à effacer.
- 2. Appuyez sur <**Suppr.**>.
- 3. Appuyez sur <**Oui**> pour confirmer la suppression.

# **Durée des appels** *(Menu 1.6)*

Ce menu affiche la durée des appels composés et reçus. La durée réelle facturée par votre opérateur peut varier.

- • **Durée du dernier appel** : affichez la durée de votre dernier appel.
- • **Total appels émis** : affichez la durée totale de tous les appels composés.
- • **Total appels reçus** : affichez la durée totale de tous les appels reçus.
- • **Réinitialiser compteurs** : remettez les compteurs de durée des appels à zéro. Pour cette opération, le mot de passe du téléphone est nécessaire.
	- Le mot de passe est initialement réglé sur **00000000**, mais vous pouvez le modifier.  $\blacktriangleright$  p. 106

# **Coûts des appels** *(Menu 1.7)*

Cette fonctionnalité permet de connaître le coût de vos appels. Ce menu n'est disponible que si votre carte SIM gère cette fonction. De plus, il n'est pas destiné à la facturation de vos communications.

- **Coût du dernier appel** : vérifiez le coût de votre dernière communication.
- • **Coût total** : affichez le coût total de tous vos appels. Si le coût total dépasse le montant maximum choisi dans l'option **Définir coût maximal autorisé**, vous devez réinitialiser le compteur avant de pouvoir téléphoner de nouveau.
- • **Coût maximal** : affichez le montant choisi dans l'option **Définir coût maximal autorisé**.
- • **Réinitialiser compteurs** : remettez les compteurs de coûts à zéro.
- • **Définir coût maximal autorisé** : fixez le montant que vos communications ne doivent pas dépasser.
- • **Tarif unitaire** : indiquez le prix de l'unité téléphonique utilisé lors du calcul du coût des communications.

# **Répertoire** *(Menu 2)*

Vous pouvez enregistrer des numéros dans les mémoires de la carte SIM et du téléphone. Bien que distinctes, ces mémoires sont utilisées conjointement et réunies en une seule entité appelée Répertoire.

Pour ouvrir ce menu, appuyez sur <**Menu**> en mode veille et sélectionnez **Répertoire**.

### **Liste des contacts** *(Menu 2.1)*

Ce menu permet de rechercher des numéros dans le répertoire.

#### **Rechercher un contact**

- 1. Entrez les premières lettres du nom recherché.
- 2. Sélectionnez le nom dans la liste.
- 3. Naviguez jusqu'à un numéro, puis appuyez sur  $[\n\bigwedge]$  pour le composer ou sur  $[\n\alpha/\mathbf{i}]$  pour modifier les coordonnées de ce contact.

# **Options du répertoire**

Lorsque les coordonnées d'un contact sont affichées, appuyez sur <**Options**> pour accéder aux fonctions suivantes :

- • **Modifier** : modifiez les coordonnées du contact affiché.
- • **Envoyer message** : envoyez un SMS ou un MMS au numéro sélectionné, ou un email à l'adresse électronique sélectionnée.

- • **Copier** : copiez le numéro dans la mémoire du téléphone, la carte SIM ou la liste FDN.
- • **Copier dans le téléphone** : copiez l'adresse électronique sélectionnée dans la mémoire du téléphone.
- • **Envoyer via** : envoyez les coordonnées du contact par SMS, MMS, Email ou Bluetooth.
- •**Supprimer** : effacez ce contact.
- • **Imprimer via Bluetooth** : imprimez des coordonnées de contact à l'aide d'une imprimante compatible Bluetooth.

### **Liste FDN** *(Menu 2.2)*

Ce menu permet de créer une liste de contacts à utiliser en mode FDN (Fixed Dialling Number), c'est-àdire lorsque le téléphone n'autorise que les appels sortants destinés aux numéros spécifiés, si votre carte SIM prend en charge cette fonctionnalité. Pour activer le **Mode FDN**, utilisez le menu du même nom.

 **p. 107** 

### **Ajouter un contact**

- 1. Dans la liste FDN, appuyez sur <**Options**>, puis choisissez **Ajouter**.
- 2. Entrez votre code PIN2, puis appuyez sur <**OK**>.
- 3. Entrez les coordonnées du contact.
	- **Nom** : renseignez le nom de la personne.
	- •**Numéro de téléphone** : entrez un numéro.
	- • **Emplacement** : affectez un numéro d'emplacement.
- 4. Appuyez sur <**Enreg.**> pour inscrire ce contact dans le répertoire.

### **Options des contacts**

Pendant l'affichage des détails d'un contact, appuyez sur <**Options**> pour accéder aux fonctions du répertoire. Voir la section Options du répertoire.

### **Ajouter nouveau contact** *(Menu 2.3)*

Ce menu permet de créer un nouveau contact dans le répertoire.

#### **Enregistrer un numéro dans la mémoire du téléphone**

- 1. Sélectionnez **Téléphone**.
- 2. Modifiez les paramètres ou entrez des renseignements sur le contact.
	- • **Prénom**/**Nom** : renseignez le nom de la personne.
	- • **Mobile**/**Domicile**/**Bureau**/**Fax**/**Autre** : entrez un numéro dans l'une de ces catégories.
	- **Email** : entrez une adresse électronique.
	- • **Photo appelant** : choisissez une image à utiliser exclusivement pour les appels de cette personne.
	- • **Sonnerie** : choisissez une sonnerie spéciale à utiliser exclusivement pour les appels de cette personne.
	- • **Groupe** : affectez ce contact à un groupe d'appels.
	- • **Notes** : ajoutez des renseignements sur la personne.
- 3. Appuyez sur  $\lceil \frac{\alpha}{i} \rceil$  ou sur <**Enreg.**> pour inscrire le contact dans le répertoire.

# **Enregistrer un numéro dans la carte SIM**

- 1. Sélectionnez **SIM**.
- 2. Entrez les coordonnées du contact.
	- •**Nom** : renseignez le nom de la personne.
	- •**Numéro de téléphone** : entrez un numéro.
	- • **Emplacement** : affectez un numéro d'emplacement.
	- Pour lui affecter une photo, une sonnerie ou un  $\triangledown$ groupe, le contact doit être enregistré dans la mémoire du téléphone.
- 3. Appuyez sur  $\lceil 0 \kappa / i \rceil$  ou sur <**Enreg.**> pour inscrire le contact dans le répertoire.

### **Groupe** *(Menu 2.4)*

Ce menu permet de classer vos contacts dans des groupes d'appel.

### **Ajouter des membres à un groupe d'appel**

- 1. Sélectionnez un groupe.
- 2. Appuyez sur <**Ajouter**>.

- 3. Appuyez sur  $\lceil \frac{\alpha}{l} \rceil$  pour sélectionner les contacts à lui ajouter.
- 4. Appuyez sur <**Ajouter**>.

# **Gérer les groupes d'appel**

Dans la liste d'un groupe, appuyez sur <**Options**<sup>&</sup>gt; pour accéder aux fonctions suivantes :

- • **Afficher** : affichez les membres du groupe sélectionné.
- •**Ajouter** : créez un nouveau groupe.
- •**Modifier** : modifiez les propriétés du groupe.
- • **Envoyer message** : envoyez un SMS, un MMS ou un Email à des membres de ce groupe.
- • **Supprimer** : supprimez le groupe sélectionné. Ses membres ne seront pas supprimés du répertoire.

# **Numérotation abrégée** *(Menu 2.5)*

Ce menu permet d'attribuer un chiffre de numérotation abrégée (2 à 9) à huit de vos numéros de téléphone les plus utilisés.

#### **Attribuer des entrées de numérotation abrégée**

- 1. Sélectionnez une touche entre **2** et **9**. La touche **1**est réservée à votre serveur de messagerie vocale.
- 2. Sélectionnez le contact désiré dans la liste.
- 3. S'il y a plusieurs numéros, sélectionnez-en un.

# **Gérer la numérotation abrégée**

Dans l'écran Numérotation abrégée, appuyez sur <sup>&</sup>lt;**Options**> pour accéder aux fonctions suivantes :

- •**Ajouter** : affectez un numéro à une touche libre.
- • **Afficher** : vérifiez le nom et le numéro affectés à une touche.
- **Modifier** : affectez un autre numéro à une touche.
- • **Supprimer** : effacez le paramètre de numérotation abrégée d'une touche.

# **Appeler via la numérotation abrégée**

En mode veille, maintenez la touche appropriée enfoncée.

### **Ma carte de visite** *(Menu 2.6)*

Ce menu permet de créer votre propre carte de visite et de l'envoyer à d'autres personnes.

#### **Enregistrer votre carte de visite**

La procédure de création d'une carte de visite est identique à celle qui permet d'enregistrer un numéro dans la mémoire du téléphone.  $\triangleright$  p. 40

### **Options des cartes de visite**

Après l'enregistrement de la carte de visite, appuyez sur <**Options**> pour accéder aux fonctions suivantes :

- •**Modifier** : modifiez le contenu de la carte.
- • **Envoyer via** : envoyez la carte par SMS, MMS, Email ou Bluetooth.
- • **Echanger carte** : procédez à un échange de cartes de visite avec une autre personne via Bluetooth.
- •**Supprimer** : effacez la carte de visite.

• **Imprimer via Bluetooth** : imprimez vos coordonnées à l'aide d'une imprimante compatible Bluetooth.

# **Définir numéro personnel** *(Menu 2.7)*

Cette fonction vous permet de vérifier vos propres numéros de téléphone et de les nommer. Les changements effectués ici n'affectent pas les numéros de l'abonné présents dans la carte SIM.

### **Gestion** *(Menu 2.8)*

Ce menu permet de gérer le contenu de votre répertoire.

• **Enregistrement par défaut** : choisissez un emplacement mémoire par défaut pour enregistrer les contacts. Si vous sélectionnez **Demander à l'enregistrement**, le téléphone vous demandera de choisir un emplacement à chaque enregistrement d'un numéro.

- • **Copier tout dans le téléphone** : copiez tous les contacts stockés dans la carte SIM dans la mémoire du téléphone.
- • **Trier par contacts** : changez l'ordre de tri de la liste des contacts.
- • **Supprimer tout** : effacez tous les contacts enregistrés dans la mémoire du téléphone, la carte SIM ou la liste FDN.
- **Etat de la mémoire** : vérifiez le nombre de contacts stockés dans la mémoire du téléphone, la carte SIM et la liste FDN.

### **Numéro de service** *(Menu 2.9)*

Ce menu permet d'afficher la liste des services spéciaux accordés par votre opérateur, dont les numéros des services d'urgence, de l'annuaire et de la messagerie vocale. Ce menu n'est disponible que si votre carte SIM prend en charge les services spéciaux.

- 1. Naviguez jusqu'au numéro désiré, puis appuyez sur <**Afficher**>.
- 2. Appuyez sur  $\leq$ **Compos.**> ou sur  $\lceil \searrow \rceil$ .

# **Jeux et applications** *(Menu 3)*

Ce menu permet d'écouter des fichiers musicaux, d'enregistrer des mémos vocaux, de retoucher vos photos, de jouer avec des jeux Java, de régler votre fuseau horaire et de programmer des alarmes. Votre téléphone comporte également des fonctions de calculatrice, convertisseur, minuteur et chronomètre.

Pour y accéder, appuyez sur <**Menu**> en mode veille et sélectionnez **Jeux et applications**.

### **Lecteur MP3** *(Menu 3.1)*

 $\overline{h}$ 

Ce menu vous permet d'écouter de la musique. Pour commencer, vous devez enregistrer des fichiers MP3 dans la mémoire de votre téléphone.

Pour améliorer la qualité sonore, vous pouvez utiliser un casque Bluetooth stéréo (fourni en option).

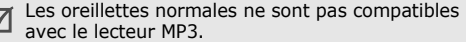

#### **Télécharger et recevoir de la musique**

Pour enregistrer des fichiers musicaux dans la mémoire de votre téléphone :

- •Téléchargez via le WAP sans fil. ▶ p. 55
- • Téléchargez depuis un ordinateur à l'aide du logiciel Samsung PC Studio (en option). Guide de l'utilisateur Samsung PC Studio
- • Recevez des fichiers via une liaison Bluetooth active.  $\blacktriangleright$  p. 103
- • Copiez des fichiers dans une carte mémoire, puis insérez-la dans le téléphone. ▶ p. 27

Les fichiers reçus et téléchargés sont stockés dans le dossier **Musique**.  $\triangleright$  p. 79

### **Créer une liste d'écoute**

- 1. Dans l'écran Lecteur MP3, appuyez sur <sup>&</sup>lt;**Options**>, puis choisissez **Ajouter la musique à partir de** → **Téléphone** ou **Carte mémoire**.
- 2. Appuyez sur  $[$  ok/ $\boldsymbol{i}$ ] pour sélectionner les fichiers à lui ajouter.
- 3. Appuyez sur <**Ajouter**>.

#### **Ecouter de la musique**

- 1. Dans l'écran Lecteur MP3, appuyez sur <**Options**<sup>&</sup>gt; et sélectionnez **Lire via**.
- 2. Pour utiliser le haut-parleur, sélectionnez **Téléphone**.

Si vous avez choisi **Casque A/V**, le téléphone recherche un casque Bluetooth stéréo et s'y connecte.

Pendant l'écoute, utilisez les touches suivantes :

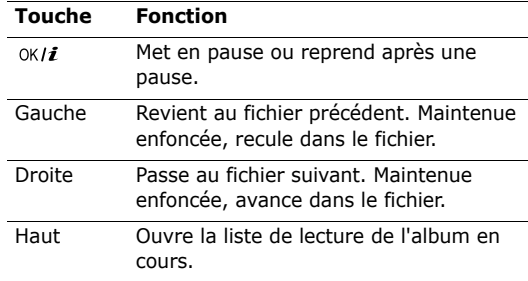

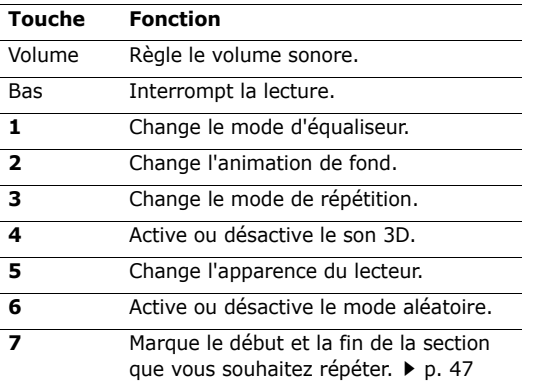

#### **Options du lecteur MP3**

Pendant la lecture, appuyez sur <**Options**> pour accéder aux fonctions suivantes :

• **Lire**/**Pause** : mettez en pause ou reprenez après une pause.

- **Transférer vers casque A/V** : basculez la sortie audio sur un casque Bluetooth stéréo.
- **Ouvrir** : ouvrez la liste d'écoute de l'album en cours de lecture ou la liste des albums. Dans la liste des albums, vous pouvez en sélectionner plusieurs.
- **Supprimer de la liste de lecture** : retirez le fichier sélectionné de la liste d'écoute.
- **Réglages** : modifiez les paramètres par défaut de la lecture des fichiers musicaux.

**Répéter** : choisissez un mode de répétition.

**Aléatoire** : choisissez l'ordre aléatoire pour la lecture des morceaux de la liste.

**Egaliseur** : choisissez le réglage de l'équaliseur.

**Son 3D** : activez ou désactivez le son 3D.

**Visualisation** : changez l'animation visuelle.

**Habillage MP3** : choisissez un type d'habillage. **Volume** : choisissez un niveau sonore.

•**Propriétés** : affichez les propriétés du fichier.

#### **Répéter une section d'une piste**

Vous pouvez sélectionner une section du fichier lu et la répéter indéfiniment.

1. Pendant l'écoute, appuyez sur [**7**] pour marquer le début de la section à répéter.

La section marquée apparaît en couleur dans la barre de progression de la lecture.

- 2. Appuyez de nouveau sur [**7**] pour marquer la fin de la section à répéter. Le lecteur répète alors la section marquée.
- 3. Pour interrompre la répétition, appuyez également sur [**7**].

### **Ouvrir la liste d'écoute**

Dans l'écran Lecteur MP3, appuyez sur [Haut].

Appuyez sur <**Options**> pour accéder aux fonctions suivantes :

- •**Lire via** : écoutez le fichier sélectionné.
- • **Ajouter la musique à partir de** : ajoutez des fichiers à la liste d'écoute.
- •**Liste des albums** : accédez à la liste des albums.
- **Déplacer vers** : déplacez le fichier sélectionné dans un autre album.
- • **Copier vers** : copiez le fichier sélectionné dans un autre album.
- **Modifier ordre** : positionnez le fichier sélectionné à l'emplacement désiré dans la liste.
- • **Supprimer** : retirez le fichier sélectionné ou tous les fichiers de la liste de lecture.
- •**Propriétés** : affichez les propriétés du fichier.

# **Enregistreur vocal** *(Menu 3.2)*

Ce menu vous permet d'enregistrer des mémos vocaux. La durée d'un mémo vocal peut atteindre une heure.

### **Enregistrer un mémo vocal**

- 1. Appuyez sur  $\lceil \alpha \cdot \text{if} \rceil$  pour commencer à enregistrer.
- 2. Parlez dans le microphone.

Pour interrompre momentanément l'enregistrement ou pour reprendre après une pause, appuyez sur  $\lceil \int_0^1$ .

- 3. Pour arrêter l'enregistrement, appuyez sur <sup>&</sup>lt;**Enreg.**> ou sur [Bas]. Le mémo vocal est automatiquement sauvegardé.
- 4. Pour écouter le mémo, appuyez sur  $\lceil \frac{\alpha}{l} \rceil$ . Pour en enregistrer un autre, appuyez sur [Haut].

### **Ecouter un mémo vocal**

- 1. Dans l'écran Enregistreur vocal, appuyez sur <sup>&</sup>lt;**Options**> et sélectionnez **Liste vocale**.
- 2. Sélectionnez un mémo vocal.

Pendant l'écoute, utilisez les touches suivantes :

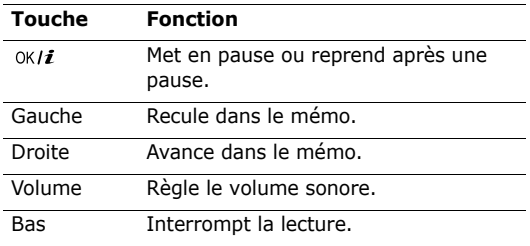

# **Changer les réglages du dictaphone**

Vous pouvez modifier les paramètres d'enregistrement du dictaphone. Avant l'enregistrement d'un mémo, appuyez sur <**Options**> et choisissez **Réglages** pour accéder aux fonctions suivantes :

• **Durée enregistrement** : choisissez une durée d'enregistrement.

**1 heure** : enregistrez jusqu'à soixante minutes de mémo vocal.

**Limite de taille MMS** : enregistrez un mémo vocal destiné à être ajouté à un MMS.

- **Volume** : choisissez un niveau sonore.
- **Nom par défaut** : modifiez le préfixe par défaut du nom des fichiers.
- **Visualisation** : choisissez une animation visuelle.

# **Editeur d'images** *(Menu 3.3)*

Ce menu permet de modifier vos photos à l'aide de différents outils de retouche d'image.

#### **Effets spéciaux**

- 1. Appuyez sur <**Options**>, puis choisissez **Nouvelle image** → **Ouvrir** ou **Photographier**
- 2. Sélectionnez une photo ou prenez un nouveau cliché, puis appuyez sur <**Charger**>.
- 3. Appuyez sur <**Options**> et choisissez **Effets** →une option.
- 4. Appuyez sur <**Fait**>.
- 5. Appuyez sur <**Options**> et choisissez **Enregistrer sous**.
- 6. Appuyez sur <**Oui**>.
- 7. Saisissez le nouveau nom du fichier et appuyez sur la touche  $\lceil$  ok/ $i$ ].

### **Transformation**

- 1. Sélectionnez une photo ou prenez un nouveau cliché, puis appuyez sur <**Charger**>.
- 2. Appuyez sur <**Options**> et choisissez **Transformer** <sup>→</sup> une option :
	- **Rotation** : faites pivoter la photo de 90 degrés.
- **Retourner** : inversez le sens de la photo.
- 3. Pour faire pivoter ou retourner la photo, utilisez les touches de navigation.
- 4. Appuyez sur <**Fait**>.
- 5. Appuyez sur <**Options**> et choisissez **Enregistrer sous**.
- 6. Appuyez sur <**Oui**>.
- 7. Saisissez le nouveau nom du fichier et appuyez sur la touche  $\lceil$  ok/ $i$ ].

# **Réglage des effets spéciaux**

Vous pouvez régler le contraste, la luminosité et les couleurs de l'image.

- 1. Sélectionnez une photo ou prenez un nouveau cliché, puis appuyez sur <**Charger**>.
- 2. Appuyez sur <**Options**>, puis choisissez **Ajuster**  $\rightarrow$  un effet.
- 3. Pour régler l'effet, appuyez sur [Gauche] ou [Droite].
- 4. Appuyez sur <**Fait**>.

- 5. Appuyez sur <**Options**> et choisissez **Enregistrer sous**.
- 6. Appuyez sur <**Oui**>.
- 7. Saisissez le nouveau nom du fichier et appuyez sur la touche  $\lceil$  ok/ $i$ ].

### **Ajout d'effets visuels**

Vous pouvez décorer vos photos en leur ajoutant un cadre ou une image.

- 1. Sélectionnez une photo ou prenez un nouveau cliché, puis appuyez sur <**Charger**>.
- 2. Appuyez sur <**Options**> et choisissez **Insérer** <sup>→</sup> une fonction.
- 3. Sélectionnez l'élément à insérer.
- 4. Ajustez la position de l'élément inséré, puis appuyez sur <**Fait**>.
- 5. Appuyez sur <**Options**> et choisissez **Enregistrer sous**.
- 6. Appuyez sur <**Oui**>.
- 7. Saisissez le nouveau nom du fichier et appuyez sur la touche  $[$   $\alpha$  $\mathbf{i}$ ].

# **JAVA** *(Menu 3.4)*

Ce menu permet d'accéder aux jeux Java fournis avec le téléphone et de modifier les paramètres réseau requis pour accéder aux services Java.

# **Accéder à un jeu fourni**

Sélectionnez un jeu dans la liste et suivez les instructions qui s'affichent. La procédure peut changer d'un jeu à l'autre.

### **Options Java**

Dans la liste des applications, appuyez sur <**Options**<sup>&</sup>gt; pour accéder aux fonctions suivantes :

- •**Démarrer** : lancez l'application.
- •**Supprimer** : effacez l'application.
- • **Propriétés** : affichez les propriétés de l'application.
- • **Autorisation** : fixez les autorisations pour les services entraînant des frais supplémentaires, tels que l'accès au réseau et les SMS.
- • **Mettre à jour** : mettez cette application à jour en téléchargeant sa dernière version.
- • **Envoyer lien via SMS** : envoyez l'adresse URL contenant l'application par SMS.
- • **Etat de la mémoire** : accédez aux informations sur la mémoire occupée par les applications.
- • **Réglages réseau** : configurez le profil de connexion à utiliser pour les applications qui doivent accéder au réseau.

**APN** : entrez le nom du point d'accès.

**Identifiant** : entrez l'identifiant de connexion.

**Mot de passe** : entrez le mot de passe de connexion.

**Proxy** : activez ou désactivez le serveur proxy. Selon le paramètre choisi, les options de **Paramètres du proxy** varient.

**Paramètres du proxy** : permet d'utiliser les options suivantes :

*Si le proxy est Activé :*

- **Adresse IP** : entrez l'adresse IP du serveur proxy.
- **Port** : entrez le numéro de port du serveur proxy.

*Si le proxy est Désactivé :*

- **DNS1** : entrez l'adresse DNS principale.
- **DNS2** : entrez l'adresse DNS secondaire.

### **Fuseaux horaires** *(Menu 3.5)*

Ce menu permet de connaître l'heure dans une autre partie du monde.

#### **Afficher les fuseaux horaires**

- 1. Dans la carte du monde, appuyez sur [Gauche] ou [Droite] pour sélectionner la ville désirée. A chaque nouveau fuseau horaire, l'heure et la date locales apparaissent.
- 2. Appuyez sur  $\lceil \alpha v / i \rceil$  pour conserver ce fuseau horaire.

## **Appliquer l'heure d'été**

- 1. Dans l'écran de la carte, appuyez sur <**Options**<sup>&</sup>gt; et sélectionnez **Heure d'été**.
- 2. Appuyez sur  $\lceil \alpha v / i \rceil$  pour sélectionner les fuseaux horaires désirés.
- 3. Appuyez sur <**Enreg.**>.

# **Réveil** *(Menu 3.6)*

Ce menu permet de programmer des alarmes. Le type d'alerte normal correspond aux paramètres sélectionnés dans le profil. Le réveil matin n'est pas affecté par le réglage sonore.

### **Programmer une alarme**

- 1. Sélectionnez un type d'alarme.
- 2. Définissez chaque option de l'alarme :
	- **Réveil** : activez l'alarme.
	- • **Heure réveil** : entrez l'heure de sonnerie désirée.
	- **AM/PM** : choisissez **AM** (avant midi) ou **PM** (après midi) dans le format 12 heures.
- **Jour réveil** : sélectionnez les jours où l'alarme doit sonner. Si vous choisissez **Une seule fois**, l'alarme sonne à l'heure spécifiée, puis se désactive automatiquement.
- **Choix sonnerie** : sélectionnez une tonalité.
- 3. Appuyez sur <**Enreg.**>.

# **Eteindre l'alarme**

- • S'il ne s'agit pas du réveil matin, appuyez sur <sup>n</sup>'importe quelle touche.
- • Pour le réveil matin, appuyez sur <**Confirm**> ou sur  $\lceil$  ok/ $i$ ].

Pour éteindre l'alarme et la faire sonner à nouveau dans 5 minutes, appuyez sur n'importe quelle touche, sauf sur <**Confirm**> et sur [  $_{0}$ K |  $i$  ]. Vous pouvez répéter cette opération à cinq reprises.

# **Désactiver une alarme**

- 1. Sélectionnez l'alarme à désactiver.
- 2. Sélectionnez **Désactivé** dans la ligne **Réveil**.
- 3. Appuyez sur <**Enreg.**>.

#### **Alarme avec le téléphone éteint**

#### Dans l'écran Réveil, sélectionnez **Activation automatique** → **Activé**.

Si le téléphone est éteint au moment de l'alarme, il <sup>s</sup>'allume automatiquement et la sonnerie retentit.

# **Calculatrice** *(Menu 3.7)*

Ce menu permet d'effectuer les opérations arithmétiques de base : addition, soustraction, multiplication et division.

- 1. Entrez le premier numéro.
	- Appuyez sur <**.()**> pour insérer une virgule ou une parenthèse.
	- •Pour déplacer le curseur, appuyez sur  $[\ast]$  ou sur  $\lceil \# \rceil$ .
- 2. Pour accéder à la fonction arithmétique désirée, utilisez les touches de navigation.
- 3. Entrez le deuxième nombre de l'opération.
- 4. Pour afficher le résultat, appuyez sur  $\lceil 0 \kappa / i \rceil$ .
- 5. Si nécessaire, recommencez à partir de l'étape 2 pour continuer le calcul.

### **Convertisseur** *(Menu 3.8)*

Ce menu permet d'effectuer les conversions courantes, par exemple de devises ou de températures.

### **Convertir**

- 1. Sélectionnez un convertisseur.
- 2. Appuyez sur [Gauche] ou [Droite] pour sélectionner l'unité d'origine, puis appuyez sur [Bas].
- 3. Entrez la valeur à convertir, puis appuyez sur [Bas].
	- •Appuyez sur  $\lceil * \rceil$  pour insérer une virgule.
	- •Appuyez sur  $\lceil # \rceil$  pour définir une température positive (+) ou négative (-).

4. Appuyez sur [Gauche] ou [Droite] pour sélectionner l'unité de conversion désirée.Le résultat de la conversion s'affiche à l'écran.

### **Options de conversion**

Appuyez sur <**Options**> pour accéder aux fonctions suivantes :

- •**Supprimer** : effacez les valeurs en cours.
- •**Rétablir** : faites la conversion inverse.
- • **Taux de change** : affichez la liste des taux de change.

### **Minuteur** *(Menu 3.9)*

Ce menu permet de définir la durée du compte à rebours que le téléphone doit effectuer. Le téléphone vous signale ensuite l'expiration de ce délai par une sonnerie.

# **Déclencher le minuteur**

- 1. Appuyez sur <**Régler**>.
- 2. Sélectionnez la durée d'attente désirée, puis appuyez sur <**OK**>.
- 3. Pour lancer le décompte, appuyez sur  $\lceil \alpha \cdot \mathbf{i} \rceil$ .

# **Arrêter le minuteur**

- •Appuyez sur une touche quelconque lorsque la sonnerie du minuteur retentit.
- •Appuyez sur  $\lceil o_K / i \rceil$  dans l'écran Minuteur avant le délai prévu.

# **Chronomètre** *(Menu 3.10)*

Ce menu permet de mesurer le temps écoulé. La durée maximale mesurée est de 10 heures.

- 1. Pour lancer le chronomètre, appuyez sur  $[0 \kappa / i]$ .
- 2. Appuyez sur  $\lceil \frac{\alpha}{l} \rceil$  pour vérifier un temps intermédiaire. Vous pouvez vérifier jusqu'à 4 temps intermédiaires.

### **SIM AT** *(Menu 3.11)*

Ce menu est disponible si vous possédez une carte SIM AT qui prend en charge les menus des cartes SIM AT (Application Tool Kit) et qui fournit des services supplémentaires (informations, météo, résultats sportifs, loisirs et guidage). Ces services peuvent varier selon le forfait souscrit auprès de votre opérateur. Pour plus d'informations, consultez la documentation de votre carte SIM ou contactez votre opérateur.

# **Navigateur** *(Menu 4)*

Le navigateur WAP (Wireless Application Protocol) de votre téléphone vous permet de surfer sur le WAP sans fil. Vous pouvez ainsi accéder aux dernières nouvelles et à un large choix de contenus multimédia, tel que des fonds d'écran, des jeux, des sonneries et des musiques.

Pour y accéder, appuyez sur <**Menu**> en mode veille et sélectionnez **Navigateur**.

# **Accueil** *(Menu 4.1)*

Ce menu permet de connecter le téléphone au réseau et de charger la page d'accueil de votre opérateur WAP. Vous pouvez également appuyer sur  $\lceil \alpha \cdot \eta_i \rceil$  en mode veille.

#### **Fonctionnement du navigateur**

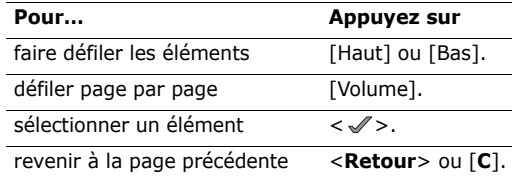

#### **Options du navigateur**

Dans n'importe quelle page WAP, appuyez sur <**Menu**> et choisissez **Menu**, ou sélectionnez  $\mathcal{D}$  en haut de l'écran pour accéder aux options suivantes :

- •**Précédent** : revenez à la page précédente.
- •**Accueil** : revenez à la page d'accueil.

- •**Quitter** : fermez le navigateur.
- • **Actualiser** : rechargez la page affichée pour mettre son contenu à jour.
- • **Afficher l'URL** : affichez l'adresse URL de la page ouverte. Vous pouvez également définir la page en cours en tant que page d'accueil du navigateur WAP.
- • **A propos...** : affichez le numéro de version et les infos de copyright du navigateur.

### **Accès aux autres menus**

Lorsqu'une page WAP est affichée, appuyez sur  $\lceil \# \rceil$ pour accéder aux fonctions suivantes :

- • **Aller à l'URL** : entrez une adresse WAP manuellement.
- **Favoris** : affichez la liste des favoris.
- • **Messages** : accédez aux messages reçus. Vous pouvez également rédiger et envoyer un nouveau SMS.
- • **Gestion fichiers** : ouvrez le menu **Gestion fichiers**.

# **Quitter le navigateur**

Pour couper la connexion réseau et fermer le navigateur, appuyez sur  $\lceil \mathcal{L} \rceil$ .

### **Favoris** *(Menu 4.2)*

Ce menu permet d'enregistrer des adresses URL pour accéder ensuite rapidement aux pages WAP correspondantes.

### **Ajouter un favori**

- 1. Sélectionnez un emplacement vide.
- 2. Nommez le favori et appuyez sur la touche [Bas].
- 3. Saisissez l'adresse URL, puis appuyez sur  $\lceil 0 \kappa / j \rceil$ .

# **Accéder à la page d'un favori**

La sélection d'un favori lance automatiquement le navigateur et ouvre la page WAP associée.

### **Options des favoris**

Après l'enregistrement d'un favori, appuyez sur <sup>&</sup>lt;**Options**> pour accéder aux fonctions suivantes :

• **Aller** : accédez à la page WAP du favori.

- • **Modifier** : modifiez l'adresse URL et le nom du favori.
- • **Supprimer** : supprimez le favori sélectionné ou tous les favoris.

#### **Aller à l'URL** *(Menu 4.3)*

Ce menu permet d'entrer une adresse WAP manuellement et d'accéder à sa page.

### **Vider le cache** *(Menu 4.4)*

Ce menu permet d'effacer le contenu de la mémoire cache. Il s'agit d'une mémoire temporaire qui stocke dans le téléphone les dernières pages WAP consultées.

### **Paramètres du serveur** *(Menu 4.5)*

Ce menu permet de configurer le profil de connexion à utiliser pour accéder au WAP sans fil. Pour plus d'informations sur ces paramètres, contactez votre opérateur.

Pour chaque profil, les options suivantes sont disponibles :

- •**Nom de profil** : nommez le profil.
- • **URL page d'accueil** : entrez l'adresse URL de la page utilisée comme page d'accueil.
- • **Support données** : sélectionnez le type de support réseau.
- •**Proxy** : activez ou désactivez le serveur proxy.
- • **Réglages GPRS** : personnalisez les paramètres réseau GPRS suivants :

*Si le proxy est Activé :*

**Proxy IP** : entrez l'adresse IP du serveur proxy. **Port du proxy** : entrez le numéro de port du serveur proxy.

**APN** : entrez le nom du point d'accès.

**Identifiant** : entrez l'identifiant de connexion.

**Mot de passe** : entrez le mot de passe de connexion.

*Si le proxy est Désactivé :*

**DNS1** : entrez l'adresse DNS principale.

**DNS2** : entrez l'adresse DNS secondaire.

**APN** : entrez le nom du point d'accès.

**Identifiant** : entrez l'identifiant de connexion.

**Mot de passe** : entrez le mot de passe de connexion.

• **Réglages GSM** : personnalisez les paramètres suivants pour le réseau GSM :

*Si le proxy est Activé :*

**Proxy IP** : entrez l'adresse IP du serveur proxy. **Port du proxy** : entrez le numéro de port du serveur proxy.

**Composer numéro** : entrez le numéro de téléphone du serveur PPP.

**Identifiant** : entrez l'identifiant de connexion.

**Mot de passe** : entrez le mot de passe de connexion.

**Type d'appel données** : sélectionnez un type d'appel pour la transmission des données.

*Si le proxy est Désactivé :*

**DNS1** : entrez l'adresse DNS principale.

**DNS2** : entrez l'adresse DNS secondaire.

**Composer numéro** : entrez le numéro de téléphone du serveur PPP.

**Identifiant** : entrez l'identifiant de connexion.

**Mot de passe** : entrez le mot de passe de connexion.

**Type d'appel données** : sélectionnez un type d'appel pour la transmission des données.

### **Serveur actuel** *(Menu 4.6)*

Ce menu permet de sélectionner le profil de connexion à utiliser pour accéder au WAP sans fil.

## **Messages** *(Menu 5)*

Le menu **Messages** permet d'envoyer et de recevoir des SMS, des MMS et des emails. Vous pouvez également utiliser les fonctions de messages push, de répondeur et de diffusion d'informations.

Pour y accéder, appuyez sur <**Menu**> en mode veille et sélectionnez **Messages**.

### **Créer nouveau message** *(Menu 5.1)*

Ce menu permet de rédiger et d'envoyer des messages.

#### **SMS** *(Menu 5.1.1)*

Le service de messages courts (SMS) permet d'envoyer et de recevoir des messages qui peuvent contenir des éléments simples (images, mélodies et animations).

- 1. Rédigez le texte de votre message.
	- Le nombre maximal de caractères autorisés dans un SMS varie selon les opérateurs. Si votre message excède le nombre maximal de caractères autorisés, votre téléphone le divise en plusieurs parties.
- 2. Appuyez sur <**Options**> pour accéder aux fonctions suivantes :
	- •**Envoyer uniquement** : envoyez le message.
	- • **Sauvegarder et envoyer** : enregistrez une copie du message dans le dossier **Boîte d'envoi**, puis envoyez-le.
	- **Insérer** : ajoutez un modèle, un contact du répertoire ou un favori WAP dans le texte.
	- • **Ajouter image**/**Ajouter animation**/**Ajouter mélodie** : ajoutez une image simple, une animation vidéo ou un fichier audio.
	- **Joindre** : ajoutez une entrée du répertoire sous forme de carte de visite ou des éléments du calendrier sous forme de pièce jointe.

- **Enregistrer dans** : sauvegardez le message dans le dossier **Brouillons** ou **Mon dossier**.
- • **Sélectionner la langue** : changez la langue utilisée en mode de saisie T9.
- **Style du texte** : modifiez les attributs du texte.
- 3. Lorsque vous avez terminé, appuyez sur <sup>&</sup>lt;**Options**>, puis choisissez **Sauvegarder et envoyer** ou **Envoyer uniquement**.
- 4. Entrez le numéro du destinataire.

Pour envoyer le message à plusieurs personnes, renseignez d'autres champs de destinataires.

5. Appuyez sur  $\lceil \frac{\alpha}{i} \rceil$  pour envoyer le message.

#### **MMS** *(Menu 5.1.2)*

Le service MMS (Multimedia Message Service) permet d'envoyer et de recevoir des messages contenant une combinaison de texte, d'image, de son et de vidéo, d'un téléphone à un autre ou à une adresse électronique.

1. Sélectionnez la ligne **Objet**.

- 2. Entrez l'objet du message, puis appuyez sur  $\lceil$  OKIZ $\lceil$ .
- 3. Sélectionnez la ligne **Image et vidéo** ou **Son**, puis ajoutez un fichier multimédia.
	- La taille maximale autorisée pour un message  $\triangledown$  peut varier en fonction de votre opérateur.
		- En fonction du type du fichier ou du système DRM (Gestion des droits d'auteur), il se peut que certains fichiers ne puissent être transférés.
- 4. Sélectionnez la ligne **Message**.
- 5. Rédigez le texte du message, puis appuyez sur  $\lceil$  OK/ $\boldsymbol{i}$ .
- 6. Appuyez sur <**Options**> pour accéder aux fonctions suivantes :
	- • **Modifier** : modifiez l'objet ou le texte du message.
	- • **Modifier image**/**Modifier vidéo**/**Modifier son** : changez l'un des éléments ajoutés.
	- **Ajouter image**/**Ajouter vidéo** : ajoutez une image ou une vidéo.
- **Aperçu** : regardez votre message tel qu'il <sup>s</sup>'affichera sur le téléphone de votre destinataire.
- **Envoyer** : envoyez le message.
- • **Enregistrer dans** : enregistrez le message dans le dossier **Brouillons**, **Mon dossier** ou sous forme de modèle.
- **Ajouter page** : ajoutez des pages. Pour passer d'une page à l'autre, appuyez sur [Gauche] ou [Droite] dans l'écran du message.
- •**Supprimer page** : supprimez la page ajoutée.
- • **Modifier page** : changez sa durée d'affichage ou déplacez-la, vers l'avant ou l'arrière, parmi les autres pages.
- • **Joindre** : joignez les coordonnées d'un contact du répertoire sous forme de carte de visite, des données du calendrier sous forme de pièce jointe ou un document stocké dans le dossier **Autres fichiers**.
- • **Supprimer objet**/**Supprimer support**/ **Supprimer son**/**Supprimer message** : retirez l'un des éléments ajoutés.
- 7. Lorsque vous avez terminé, appuyez sur <sup>&</sup>lt;**Options**> et choisissez **Envoyer**.
- 8. Entrez un numéro de téléphone ou une adresse électronique.

Pour envoyer le message à plusieurs personnes, renseignez d'autres champs de destinataires.

9. Appuyez sur  $\lceil \alpha \cdot r \rceil$  pour envoyer le message.

#### **Email** *(Menu 5.1.3)*

Vous pouvez envoyer et recevoir des emails contenant du texte, des images et des fichiers audio. Pour utiliser cette fonction, vous devez vous abonner à un service de messagerie électronique et configurer votre profil et votre compte de messagerie.  $\triangleright$  p. 73

- 1. Sélectionnez la ligne **Objet**.
- 2. Entrez l'objet de votre email, puis appuyez sur  $\lceil$  OK/ $\boldsymbol{i}$ .
- 3. Sélectionnez la ligne **Message**.
- 4. Rédigez le texte de l'email, puis appuyez sur  $\lceil$  OK/ $i$ ].

- 5. Sélectionnez la ligne **Joindre fichier**, puis l'une des options suivantes :
	- • **Ajouter image**/**Ajouter vidéos**/**Ajouter sons**/**Ajouter musique**/**Ajouter d'autres fichiers** : ajoutez des fichiers image, vidéo, musique ou audio, ou des documents.
	- **Ajouter à partir de la carte mémoire** : accédez à la carte mémoire qui est insérée dans le téléphone pour y récupérer des fichiers.
	- •**Envoyer** : envoyez le message.
	- • **Enregistrer dans** : sauvegardez le message dans le dossier **Brouillons** ou **Mon dossier**.
	- • **Joindre** : ajoutez des éléments du calendrier ou des coordonnées de contacts sous forme de cartes de visite.
- 6. Après l'ajout d'éléments, appuyez sur <**Options**<sup>&</sup>gt; pour accéder aux fonctions suivantes :
	- •**Modifier** : modifiez l'objet ou le texte.
	- •**Afficher** : affichez ou lisez le fichier joint.
- **Ajouter image**/**Ajouter vidéos**/**Ajouter sons**/**Ajouter musique**/**Ajouter d'autres fichiers** : ajoutez des fichiers image, vidéo, musique ou audio, ou des documents.
- **Ajouter à partir de la carte mémoire** : accédez à la carte mémoire qui est insérée dans le téléphone pour y récupérer des fichiers.
- **Envoyer** : envoyez le message.
- • **Enregistrer dans** : sauvegardez le message dans le dossier **Brouillons** ou **Mon dossier**.
- • **Joindre** : ajoutez des éléments du calendrier ou des coordonnées de contacts sous forme de cartes de visite.
- **Supprimer objet**/**Supprimer message** : effacez l'objet ou le texte.
- • **Supprimer** : retirez le fichier joint sélectionné ou tous les fichiers joints.
- • **Supprimer toutes les pièces jointes** : retirez toutes les pièces jointes.
- 7. Lorsque vous avez terminé, appuyez sur <sup>&</sup>lt;**Options**> et choisissez **Envoyer**.

8. Entrez une adresse électronique. Pour envoyer l'email à plusieurs personnes,

renseignez d'autres champs de destinataires.

9. Appuyez sur  $\lceil \alpha \cdot r \rceil$  pour envoyer l'email.

#### **Mes messages** *(Menu 5.2)*

Ce menu permet d'accéder aux messages reçus, envoyés ou dont l'envoi a échoué.

### **Boîte de réception** *(Menu 5.2.1)*

Ce dossier stocke tous les messages reçus, sauf les emails.

### **Afficher un message**

Les icônes apparaissant dans la liste vous renseignent sur la nature des messages :

- • $\bowtie$  SMS
- •Notification MMS
- 爽 MMS•
- •Message push reçu des serveurs WAP ou message de configuration, contenant des paramètres réseau envoyés par votre opérateur.
	- Selon le système DRM (Gestion des droits d'auteur), certains messages avec contenus WAP joints peuvent ne pas etre transférés
		- L'icône **!** accolée au message signifie que le message a une priorité élevée. Une icône de couleur grise indique une priorité peu élevée.

### **Options des messages**

Lorsqu'un message est affiché, appuyez sur <sup>&</sup>lt;**Options**> pour accéder aux fonctions suivantes :

### **SMS**

- • **Répondre via** : répondez à l'expéditeur par SMS ou MMS.
- **Transférer** : envoyez ce message à une autre personne.
- **Supprimer** : effacez le message.
- **Vers téléphone**/**Vers SIM** : déplacez le message entre la carte SIM et la mémoire du téléphone.

- • **Ajouter à liste bloquée** : ajoutez le numéro de l'expéditeur à la liste de blocage afin de rejeter tous ses futurs messages.
- • **Extraire adresse** : récupérez les URL, les adresses électroniques et les numéros de téléphone contenus dans le message.
- • **Extraire média** : enregistrez le contenu multimédia du message dans la mémoire du téléphone.
- • **Imprimer via Bluetooth** : imprimez le message à l'aide d'une imprimante compatible Bluetooth.
- • **Protection** : empêchez la suppression du message. Vous ne pouvez protéger que les messages stockés dans la mémoire de votre téléphone.

#### **MMS : notifications et messages**

- •**Récupérer** : récupérez le MMS auprès du serveur.
- • **Répondre via SMS** : envoyez un SMS à l'expéditeur.
- • **Répondre via MMS** : envoyez un MMS à l'expéditeur.
- **Transférer** : envoyez ce message à une autre personne.
- **Supprimer** : effacez le message.
- • **Ajouter à liste bloquée** : ajoutez le numéro de l'expéditeur à la liste de blocage afin de rejeter tous ses futurs messages.
- • **Extraire adresse** : récupérez les URL, les adresses électroniques et les numéros de téléphone contenus dans le message.
- **Extraire média** : enregistrez le contenu multimédia du message dans la mémoire du téléphone.
- •**Propriétés** : affichez les propriétés du message.

### **Messages push**

- • **Aller à l'URL** : accédez à l'URL contenue dans le message.
- •**Supprimer** : effacez le message.
- • **Extraire adresse** : récupérez les URL, les adresses électroniques ou les numéros de téléphone contenus dans le message.

#### **Accusé de réception**

•**Supprimer** : effacez le message.

### **Messages de configuration**

- •**Installer** : appliquez la configuration contenue dans le message à votre téléphone.
- • **Extraire adresse** : récupérez les URL, les adresses électroniques et les numéros de téléphone contenus dans le message.
- • **Imprimer via Bluetooth** : imprimez le message à l'aide d'une imprimante compatible Bluetooth.
- •**Supprimer** : effacez le message.

#### **Brouillons** *(Menu 5.2.2)*

Ce dossier contient les messages que vous avez enregistrés pour les envoyer ultérieurement.

Dans la liste des messages, appuyez sur <**Options**<sup>&</sup>gt; pour accéder aux fonctions suivantes :

- •**Afficher** : affichez le message.
- •**Modifier** : modifiez le message.
- •**Envoyer** : envoyez le message.
- **Supprimer** : effacez le message sélectionné ou tous les messages.
- • **Déplacer vers Mon dossier** : transférez le message dans **Mon dossier**.
- **Trier par** : changez l'ordre de tri des messages.
- • **Protection** : empêchez la suppression du message.
- •**Propriétés** : affichez les propriétés du message.

### **Boîte d'envoi** *(Menu 5.2.3)*

Ce dossier contient les messages que le téléphone est en train d'envoyer ou n'a pas réussi à envoyer.

Lorsqu'un message est affiché, appuyez sur <sup>&</sup>lt;**Options**> pour accéder aux fonctions suivantes :

- **Ouvrir fichier** : ouvrez le fichier joint.
- • **Enregistrer fichier** : enregistrez le fichier joint dans la mémoire de votre téléphone.
- **Renvoyer** : renvoyez le message.
- • **Transférer** : envoyez ce message à une autre personne.
- **Supprimer** : effacez le message.

- • **Vers téléphone**/**Vers SIM** : déplacez le message entre la carte SIM et la mémoire du téléphone.
- • **Imprimer via Bluetooth** : imprimez le message à l'aide d'une imprimante compatible Bluetooth.
- • **Protection** : empêchez la suppression du message.
- •**Propriétés** : affichez les propriétés du message.

### **Envoyés** *(Menu 5.2.4)*

Ce dossier stocke les messages que vous avez envoyés.

Lorsqu'un message est affiché, appuyez sur <sup>&</sup>lt;**Options**> pour accéder aux fonctions suivantes :

- •**Ouvrir fichier** : ouvrez le fichier joint.
- • **Enregistrer fichier** : enregistrez le fichier joint à l'email dans la mémoire du téléphone.
- • **Transférer** : envoyez ce message à une autre personne.
- •**Supprimer** : effacez le message.
- • **Vers téléphone**/**Vers SIM** : déplacez le message entre la carte SIM et la mémoire du téléphone.
- • **Imprimer via Bluetooth** : imprimez le message à l'aide d'une imprimante compatible Bluetooth.
- • **Protection** : empêchez la suppression du message.
- **Propriétés** : affichez les propriétés du message.

### **Boîte aux lettres** *(Menu 5.2.5)*

Ce dossier stocke les emails que vous avez reçus.

### **Afficher un email**

- 1. Appuyez sur <**Sélect.**> lorsque la mention **Vérifier nouveau message** vous propose de récupérer les nouveaux emails sur le serveur. Les icônes apparaissant dans la liste vous renseignent sur l'état des emails :
	- •**Nu Récupération terminée**
	- •**N** Récupération en cours
	- •**X** Echec de la récupération
	- L'icône **!** accolée à un email signale une priorité élevée. Une icône de message de couleur grise signale une priorité basse.
- 2. Sélectionnez un email ou une entête.

3. Pour faire défiler les pages de l'email, appuyez sur [Volume].

Maintenez la touche [Volume] enfoncée pour passer à la première ou à la dernière page.

4. Appuyez sur  $\left[\ast\right]$  ou  $\left[\ast\right]$  pour passer à l'email précédent ou suivant.

#### **Options des emails**

Dans un email ou un en-tête, appuyez sur <**Options**<sup>&</sup>gt; pour accéder aux fonctions suivantes :

- • **Récupérer** : récupérez le contenu de l'email auprès du serveur.
- •**Ouvrir fichier**: ouvrez le fichier joint.
- • **Enregistrer fichier** : enregistrez le fichier joint dans la mémoire de votre téléphone.
- • **Répondre à** : répondez à l'expéditeur ou à l'expéditeur et à tous les destinataires.
- • **Transférer** : envoyez cet email à une autre personne.
- • **Supprimer** : effacez cet email de la mémoire du téléphone uniquement ou de la mémoire du téléphone et du serveur de messagerie.
- • **Ajouter à liste bloquée** : ajoutez l'adresse électronique de l'expéditeur ou l'objet du message à la liste de blocage afin de rejeter les futurs messages provenant de cette adresse ou contenant le même objet.
- • **Extraire adresse** : récupérez les adresses WAP et électroniques et les numéros de téléphone contenus dans l'email.
- **Imprimer via Bluetooth** : imprimez l'email à l'aide d'une imprimante compatible Bluetooth.
- **Protection** : empêchez la suppression de l'email.
- •**Propriétés** : affichez les propriétés de l'email.

#### **Mon dossier** *(Menu 5.2.6)*

Ce menu permet d'accéder aux messages placés dans ce dossier à l'aide de l'option **Déplacer vers Mon dossier** dans la liste des messages.

#### **Modèles** *(Menu 5.3)*

Ce menu permet de préparer et d'exploiter des modèles de messages fréquemment utilisés.

#### **Modèles de texte** *(Menu 5.3.1)*

Vous pouvez créer des modèles de SMS avec les phrases que vous utilisez fréquemment afin de les insérer dans vos futurs SMS.

### **Créer un modèle**

- 1. Sélectionnez un emplacement vide.
- 2. Rédigez le texte du message, puis appuyez sur  $\lceil \alpha \kappa / \hat{\mathbf{z}} \rceil$ .

### **Options des modèles**

Dans la liste des modèles, appuyez sur <**Options**<sup>&</sup>gt; pour accéder aux fonctions suivantes :

- •**Modifier** : modifiez le modèle.
- • **Envoyer message** : créez et envoyez un nouveau message à l'aide de ce modèle.
- •**Supprimer** : effacez le modèle.

### **Modèle MMS** *(Menu 5.3.2)*

Vous pouvez accéder aux modèles de MMS prédéfinis ou à ceux que vous avez créés afin de les utiliser dans vos MMS.

Dans la liste des modèles, appuyez sur <**Options**<sup>&</sup>gt; pour accéder aux fonctions suivantes :

- •**Afficher** : ouvrez le modèle de message.
- • **Envoyer message** : envoyez un nouveau message en utilisant le modèle.
- **Modifier** : modifiez le modèle.
- •**Créer** : ajoutez un nouveau modèle.
- • **Supprimer** : effacez le modèle sélectionné ou tous les modèles, sauf ceux fournis avec le téléphone.

# **Supprimer tout** *(Menu 5.4)*

Ce menu vous permet de supprimer tous les messages de chaque catégorie, type ou dossier, en une seule opération.

- 1. Appuyez sur  $[<sub>OK</sub>/*i*]$  pour sélectionner les dossiers ou les types de messages à vider.
- 2. Appuyez sur <**Suppr.**>.
- 3. Appuyez sur <**Oui**> pour confirmer la suppression.

### **Réglages** *(Menu 5.5)*

Ce menu permet de définir plusieurs options des services de messagerie.

#### **SMS** *(Menu 5.5.1)*

Vous pouvez configurer les paramètres du service SMS.

• **Réglages émission** : définissez les options d'envoi des SMS :

**Chemin de réponse** : autorisez vos destinataires à vous répondre via votre serveur SMS.

**Accusé réception** : demandez au réseau de vous signaler la réception de vos messages par leurs destinataires.

**Type d'alphabet** : sélectionnez un type de codage des caractères. Si vous choisissez **Auto**, le téléphone passe automatiquement du codage GSM au codage Unicode dès que vous saisissez un caractère Unicode. Le codage Unicode réduit de moitié environ le nombre maximal de caractères autorisés dans un message.

Si ce menu n'apparaît pas, votre téléphone utilise le codage Automatique par défaut.

**Période de validité** : définissez la durée de conservation de vos messages par le serveur SMS.

**Type de message** : définissez le type de message par défaut. Le réseau est en mesure de convertir les messages au format sélectionné.

**Centre de service** : stockez ou modifiez le numéro de votre serveur SMS.

• **Bloquer numéro** : stockez les numéros dont vous souhaitez rejeter les messages.

### **MMS** *(Menu 5.5.2)*

Vous pouvez configurer les paramètres du service MMS.

• **Réglages émission** : définissez les options de l'envoi des MMS :

**Accusé réception** : demandez au réseau de vous signaler la réception de vos messages par leurs destinataires.

**Masquer adresse** : votre adresse n'apparaîtra pas sur le téléphone du destinataire.

**Confirmation lecture** : vos messages sont accompagnés d'une demande de lecture/réponse.

**Priorité** : définissez le niveau de priorité de vos messages.

**Période de validité** : définissez la durée de conservation de vos messages par le serveur MMS.

**Délai envoi** : définissez le délai d'attente avant l'envoi des messages.

**Taille maximale** : définissez la taille maximale autorisée pour les pièces jointes aux messages.

• **Réglages réception** : définissez les options de réception des MMS :

**Refuser messages anonymes** : le téléphone rejette tous les messages provenant d'expéditeurs inconnus.

**Autoriser publicité** : le téléphone accepte les messages à caractère publicitaire.

**Accusés acceptés** : le réseau informe l'expéditeur si vous avez ou non reçu son message.

**Réception en zone de couverture** : déterminez si votre téléphone récupère systématiquement les nouveaux messages quand vous êtes dans votre zone de couverture locale.

**Réception en itinérance** : déterminez si votre téléphone récupère systématiquement les nouveaux messages quand vous êtes dans une zone couverte par un autre réseau.

La réception en zone locale ou itinérante fonctionne avec les options suivantes :

- **Automatique** : le téléphone récupère systématiquement les messages sur le serveur.
- **Rejeter** : le téléphone rejette tous les messages.
- **Manuel** : le téléphone affiche des notifications de réception. Utilisez l'option **Récupérer** pour télécharger manuellement les nouveaux messages.
• **Profils MMS** : configurez un profil de connexion et sélectionnez le profil à utiliser pour les MMS.

**Serveur actuel** : sélectionnez un profil.

**Paramètres du serveur** : personnalisez les options suivantes pour chaque profil :

- **Nom du profil** : nommez le profil.
- **URL du serveur** : entrez l'adresse de votre serveur MMS.
- **Proxy** : activez ou désactivez le serveur proxy.
- **Réglages GPRS** : configurez les paramètres requis pour accéder au réseau GPRS.

*Si le proxy est Activé :*

**Adresse IP** : entrez l'adresse IP du serveur proxy.

**Port** : entrez le numéro du port.

**APN** : entrez le nom du point d'accès.

**Identifiant** : entrez l'identifiant de l'utilisateur.

**Mot de passe** : entrez le mot de passe.

*Si le proxy est Désactivé :*

**DNS1** : entrez l'adresse DNS principale.

**DNS2** : entrez l'adresse DNS secondaire.

**APN** : entrez le nom du point d'accès.

**Identifiant** : entrez l'identifiant de connexion.**Mot de passe** : entrez le mot de passe de connexion.

- **Version** : sélectionnez une version OMA disponible et une taille maximale pour l'envoi et la réception des messages.
- Selon votre opérateur, vous ne pourrez pas dépasser les 295 Ko. Dans ce cas, recommencez après avoir réglé ce paramètre sur 100 Ko.
- • **Bloquer numéro** : stockez les numéros dont vous souhaitez rejeter les messages.

#### **Email** *(Menu 5.5.3)*

Vous pouvez configurer les paramètres par défaut du service de messagerie électronique.

冈

Pendant l'envoi et la récupération d'emails, vous ne pouvez pas modifier les paramètres des comptes et des profils de la messagerie électronique.

• **Réglages émission** : définissez les options d'envoi des emails :

**S'envoyer une copie** : une copie de vos emails sera envoyée à votre propre compte de messagerie.

**Confirmation envoi** : le réseau vous signale la réception de vos emails par leurs destinataires.

**Confirmation lecture** : vos emails seront accompagnés d'une demande de lecture/réponse.

**Priorité** : choisissez le niveau de priorité de vos emails.

**Inclure la signature** : joignez votre nom, votre numéro de téléphone, un mémo simple ou un slogan à vos emails.

**Modifier nom** : modifiez le nom de votre signature.

**Modifier numéro de téléphone** : modifiez le numéro de téléphone apparaissant dans votre signature.

**Modifier note** : modifiez le slogan de votre signature.

• **Réglages réception** : définissez les options suivantes pour la réception des emails :

**Fréquence vérification** : choisissez la fréquence à laquelle votre téléphone vérifie l'arrivée de nouveaux emails sur le serveur. Si vous choisissez **Non utilisé**, vous disposez de la fonction **Vérifier nouveau message** pour vérifier vos emails manuellement.

**Confirmation lecture** : choisissez si le téléphone envoie ou non une confirmation de lecture.

**Options de récupération** : choisissez si le téléphone télécharge uniquement leurs en-têtes ou la totalité des emails.

**Options de suppression** : déterminez si les emails sont supprimés immédiatement ou lors de la prochaine connexion au serveur.

**Refuser si taille supérieure à** : fixez la taille maximale autorisée pour les emails reçus. Votre téléphone rejettera tous les emails dépassant cette limite.

**Conserver copie message sur serveur** : le serveur conserve un copie des emails après leur récupération.

• **Compte email** : configurez un compte de messagerie, puis sélectionnez celui que vous souhaitez utiliser.

**Compte actuel** : sélectionnez un compte. **Configuration du compte** : configurez un compte utilisant différents serveurs d'email. Définissez les options suivantes pour chaque compte :

- **En cours d'utilisation** : sélectionnez cette option pour utiliser ce compte et pour l'afficher dans la **Boîte aux lettres**.
- **Nom du compte** : nommez le compte actuellement sélectionné.
- **Nom d'utilisateur** : entrez un nom d'utilisateur.
- **Adresse email** : entrez votre adresse électronique.
- **Adresse de réponse** : entrez l'adresse électronique qui doit recevoir les réponses de vos destinataires.
- **Identifiant utilisateur** : entrez un identifiant de messagerie.
- **Mot de passe** : entrez votre mot de passe de messagerie.
- **Serveur SMTP** : entrez l'adresse IP ou le nom de domaine du serveur des emails sortants.
- **Port SMTP** : entrez le numéro du port SMTP.
- **Type de protocole** : sélectionnez le protocole du serveur des emails reçus. Les options restantes dépendent du protocole choisi.

*Lorsque le protocole est POP3 :*

- **Serveur POP3** : entrez l'adresse IP ou le nom de domaine du serveur qui reçoit vos emails.
- **Port POP3** : entrez le numéro du port POP3.
- **Connexion APOP** : connectez-vous au serveur à l'aide du schéma APOP.
- **Connexion sécurisée** : sécurisez les connexions du service de messagerie.

*Lorsque le protocole est IMAP4 :*

- **Serveur IMAP4** : entrez l'adresse IP ou le nom de domaine du serveur qui reçoit vos emails.

- **Port IMAP4** : entrez le numéro du port IMAP4.
- **Pièces jointes** : sélectionnez cette option pour télécharger les pièces jointes avec les emails.
- **Emails max. récupérés** : fixez le nombre d'entêtes à récupérer sur le serveur.
- **Connexion sécurisée** : sécurisez les connexions du service de messagerie.
- • **Profil email** : configurez un profil de connexion, puis sélectionnez celui que vous souhaitez utiliser pour la messagerie électronique.

**Serveur actuel** : sélectionnez un profil.

Paramètres du serveur : configurez un serveur d'email. Pour chaque profil, renseignez les options suivantes pour vous connecter au réseau GPRS :

- **Nom de profil** : nommez le profil.
- **APN** : entrez le nom du point d'accès.
- **Identifiant** : entrez l'identifiant de connexion.
- **Mot de passe** : entrez le mot de passe de connexion.
- **DNS1** : entrez l'adresse DNS principale.
- **DNS2** : entrez l'adresse DNS secondaire.
- • **Liste bloquée** : indiquez les adresses électroniques dont vous souhaitez refuser les messages. Vous pouvez également spécifier les objets de message que vous n'acceptez pas.

#### **Message push** *(Menu 5.5.4)*

Vous pouvez modifier les paramètres de la réception des messages push par le serveur.

- • **Recevoir** : définissez comment le téléphone traite la réception des messages push.
- • **Centre de service** : entrez l'adresse du serveur dont vous souhaitez accepter les messages de configuration, lorsque l'option **Recevoir** est réglée sur **Spécifique SMS-C**.

### **Messages info** *(Menu 5.6)*

Vous pouvez modifier les paramètres de réception des messages info d'informations.

• **Lire** : ouvrez les messages reçus.

Le dossier **Messages enregistrés** les conserve indéfiniment. Appuyez sur <**Options**> et sélectionnez **Enregistrer** lorsqu'une notification de texte apparaît pour conserver le message dans le dossier **Messages enregistrés**.

Le dossier **Temporaires** conserve ces messages jusqu'à l'arrêt du téléphone.

- • **Recevoir** : activez ou désactivez la réception des messages d'information.
- • **Canal** : indiquez les chaînes de diffusion dont vous souhaitez recevoir les messages d'information. Pour plus d'informations, contactez votre opérateur.
- • **Langue** : choisissez vos langues préférées pour l'affichage des messages d'information.

# **Etat de la mémoire** *(Menu 5.7)*

Ce menu permet d'afficher le nombre de messages stockés ou la quantité de mémoire actuellement occupée par chaque type de message dans chaque dossier.

Vous pouvez également accéder à une boîte de messages en la sélectionnant dans ce menu.

# **Gestion fichiers** *(Menu 6)*

Ce menu permet d'accéder à tous les fichiers (images, clips vidéo et audio, musiques et autres) stockés dans le téléphone ou dans une carte mémoire.

Pour y accéder, appuyez sur <**Menu**> en mode veille et sélectionnez **Gestion fichiers**.

#### **Astuces pour la Gestion des droits d'auteur numériques**

Selon le système DRM (Gestion des droits d'auteur numériques) en vigueur, certains éléments multimédia téléchargés sur WAP ou reçus par MMS ne peuvent être lus qu'avec une clé de licence.

Vous pouvez acquérir cette clé auprès du site WAP propriétaire des droits d'auteur de ce contenu. Pour ce faire, utilisez l'option **Clé d'activation**.

Les icônes suivantes apparaissent dans la liste :

- • $\blacksquare$ : élément transférable avec une clé valide.
- •: élément transférable sans clé valide.
- •: élément non transférable avec une clé valide.
- •: élément non transférable sans clé valide.

Votre opérateur ne prend en charge que les fichiers DRM dont l'accès est illimité ou quantifié.

# **Images** *(Menu 6.1)*

Ce menu affiche les photos prises avec le téléphone et les images téléchargées, reçues dans des messages ou importées depuis un ordinateur.

# **Afficher une image**

- 1. Sélectionnez un dossier d'images.
- 2. Sélectionnez une image.

### **Diaporama**

Vous pouvez afficher les photos d'un dossier dans un diaporama, ou affichage successif de chaque cliché.

1. Sélectionnez **Photos**.

- 2. Appuyez sur <**Options**>, puis choisissez **Diaporama**.
- 3. Sélectionnez l'intervalle entre chaque image. Le diaporama commence.
- 4. Appuyez sur <**Retour**> pour l'interrompre.

### **Options des images**

Lorsqu'une image est affichée, appuyez sur <sup>&</sup>lt;**Options**> pour accéder aux fonctions suivantes :

- **Liste** : revenez à la liste des images.
- • **Envoyer via** : envoyez le fichier par MMS, Email ou Bluetooth.
- **Définir comme** : faites de l'image votre fond d'écrans ou associez-la à l'identification d'un correspondant enregistré dans le répertoire.
- • **Modifier** : s'il s'agit d'une photo prise par l'appareil du téléphone, vous pouvez la modifier à l'aide de l'outil de retouche d'image. ▶ p. 48
- • **Clé d'activation** : obtenez une nouvelle clé de licence après l'expiration de votre autorisation d'utilisation du fichier DRM sélectionné.
- • **Réactiver la clé** : obtenez une autre clé de licence avant l'expiration de votre autorisation d'utilisation du fichier DRM sélectionné.
- • **Déplacer vers** : déplacez le fichier dans un autre dossier ou dans une carte mémoire.
- • **Copier dans carte mémoire** : copiez le fichier dans une carte mémoire.
- •**Supprimer** : effacez le fichier.
- •**Renommer** : modifiez le nom du fichier.
- • **Diaporama** : affichez toutes les photos dans un diaporama.
- • **Partager pour Bluetooth** : le fichier reste accessible aux autres périphériques Bluetooth.
- • **Imprimer via** : imprimez l'image en connectant le téléphone à une imprimante par un câble USB ou par Bluetooth. Pour imprimer via USB, commencez par mettre le téléphone en mode **Pictbridge**.  $p.96$
- • **Protection** : empêchez la suppression du fichier sélectionné.
- •**Propriétés** : affichez les propriétés du fichier.

## **Vidéos** *(Menu 6.2)*

Ce menu affiche les clips vidéo filmés avec le téléphone, téléchargées, reçus dans des messages ou importés depuis votre ordinateur.

### **Regarder une vidéo**

- 1. Sélectionnez un dossier de fichiers vidéo.
- 2. Sélectionnez un clip vidéo.

Pendant la lecture, vous pouvez utiliser les touches suivantes :

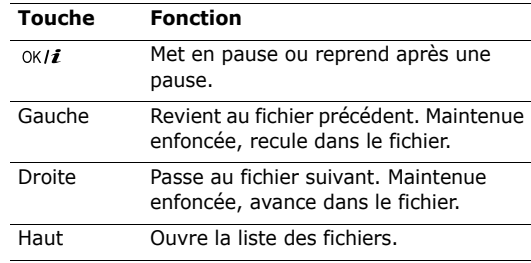

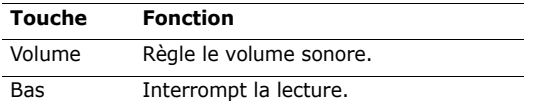

# **Options vidéo**

Dans la liste des vidéos, appuyez sur <**Options**> pour accéder aux fonctions suivantes :

- •**Lire** : écoutez le fichier sélectionné.
- • **Mode d'affichage** : changez le mode d'affichage de la liste des fichiers.
- • **Envoyer via** : envoyez le fichier par MMS, Email ou Bluetooth.
- • **Définir comme sonnerie personnalisée** : le clip vidéo servira d'identification pour un correspondant inscrit dans le répertoire.
- • **Clé d'activation** : obtenez une nouvelle clé de licence après l'expiration de votre autorisation d'utilisation du fichier DRM sélectionné.
- **Réactiver la clé** : obtenez une autre clé de licence avant l'expiration de votre autorisation d'utilisation du fichier DRM sélectionné.
- **Déplacer vers** : déplacez le fichier dans un autre dossier ou dans une carte mémoire.
- • **Copier dans carte mémoire** : copiez le fichier dans toute carte mémoire insérée dans le téléphone.
- • **Supprimer** : supprimez le fichier sélectionné ou tous les fichiers.
- •**Renommer** : modifiez le nom du fichier.
- •**Trier par** : changez l'ordre de tri des fichiers.
- • **Partager pour Bluetooth** : le fichier sélectionné ou tous les fichiers sont accessibles aux autres périphériques Bluetooth.
- **Protection** : empêchez la suppression du fichier sélectionné.
- •**Propriétés** : affichez les propriétés du fichier.

# **Musique** *(Menu 6.3)*

Ce menu affiche les fichiers MP3 téléchargés ou importés depuis votre ordinateur.

Sélectionnez un fichier dans le dossier **Musique**. Le lecteur MP3 s'ouvre. ▶ p. 44

# **Options musicales**

Dans la liste des fichiers musicaux, appuyez sur <sup>&</sup>lt;**Options**> pour accéder aux fonctions suivantes :

- •**Lire via** : écoutez le fichier sélectionné.
- • **Envoyer via** : envoyez le fichier par Email ou Bluetooth.
- • **Ajouter à liste de lecture** : ajoutez ce fichier à la liste de lecture désirée.
- • **Définir comme** : ce fichier musical servira de sonnerie, d'alarme ou de tonalité identifiant un correspondant inscrit dans le répertoire.
- • **Clé d'activation** : obtenez une nouvelle clé de licence après l'expiration de votre autorisation d'utilisation du fichier DRM sélectionné.
- • **Réactiver la clé** : obtenez une autre clé de licence avant l'expiration de votre autorisation d'utilisation du fichier DRM sélectionné.
- **Déplacer vers carte mémoire** : déplacez le fichier dans une carte mémoire.
- **Copier dans carte mémoire** : copiez le fichier dans une carte mémoire.
- **Supprimer** : supprimez le fichier sélectionné ou tous les fichiers.
- **Réglages** : modifiez les paramètres par défaut de la lecture des fichiers musicaux.  $\triangleright$  p. 46
- •**Renommer** : modifiez le nom du fichier.
- •**Trier par** : changez l'ordre de tri des fichiers.
- • **Partager pour Bluetooth** : le fichier sélectionné ou tous les fichiers sont accessibles aux autres périphériques Bluetooth.
- **Protection** : empêchez la suppression du fichier sélectionné.
- •**Propriétés** : affichez les propriétés du fichier.

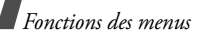

### **Sons** *(Menu 6.4)*

Ce menu affiche les mémos vocaux enregistrés avec le téléphone et les clips audio téléchargés, reçus dans des messages ou importés depuis un ordinateur.

### **Ecouter un clip audio**

- 1. Sélectionnez un dossier de fichiers audio.
- 2. Sélectionnez un clip audio. Pour les mémos vocaux, voir **Enregistreur vocal.** b. 0.47

Pendant l'écoute, utilisez les touches suivantes :

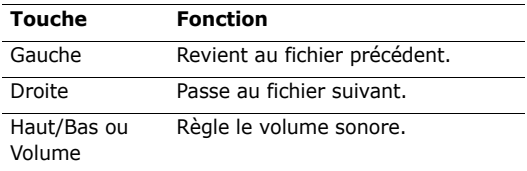

# **Options audio**

Dans la liste des sons, appuyez sur <**Options**> pour accéder aux fonctions suivantes :

- **Lire** : regardez le fichier.
- • **Envoyer via** : envoyez le fichier par MMS, Email ou Bluetooth.
- • **Définir comme** : ce clip musical ou ce mémo vocal servira de sonnerie, d'alarme ou de tonalité identifiant un correspondant inscrit dans le répertoire.
- **Clé d'activation** : obtenez une nouvelle clé de licence après l'expiration de votre autorisation d'utilisation du fichier DRM sélectionné.
- **Réactiver la clé** : obtenez une autre clé de licence avant l'expiration de votre autorisation d'utilisation du fichier DRM sélectionné.
- **Déplacer vers** : déplacez le fichier dans un autre dossier ou dans une carte mémoire.
- **Copier dans carte mémoire** : copiez le fichier dans une carte mémoire.
- • **Supprimer** : supprimez le fichier sélectionné ou tous les fichiers.
- •**Renommer** : modifiez le nom du fichier.
- •**Trier par** : changez l'ordre de tri des fichiers.
- • **Partager pour Bluetooth** : le fichier sélectionné ou tous les fichiers sont accessibles aux autres périphériques Bluetooth.
- • **Protection** : empêchez la suppression du fichier sélectionné.
- •**Propriétés** : affichez les propriétés du fichier.

### **Autres fichiers** *(Menu 6.5)*

Ce menu permet d'afficher différents documents et fichiers stockés dans la mémoire du téléphone ou dans une carte mémoire sans les altérer. Les formats de fichier supportés sont: DOC, XLS, PPT, PDF et TXT.

#### **Afficher un document**

Sélectionnez un document. L'afficheur Picsel File Viewer démarre et ouvre le document.

- Selon la taille du fichier ou la capacité de mémoire  $\overline{\mathsf{w}}$  de l'afficheur Picsel File, certains fichiers risquent de ne pas s'ouvrir correctement.
	- Si le document contient des langues non prises en charges par l'afficheur, son contenu risque de ne pas s'afficher correctement.

Contrôlez l'affichage du document à l'aide des touches suivantes :

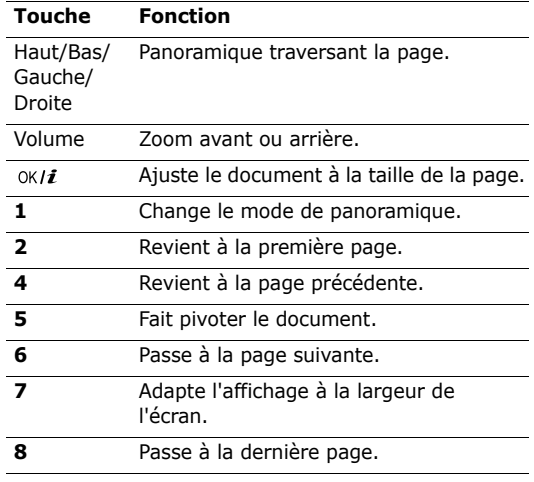

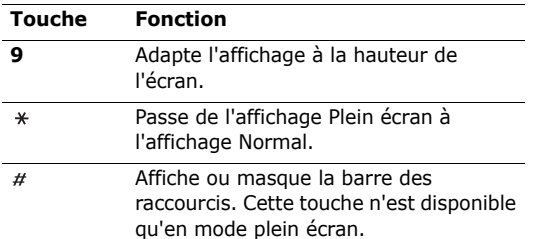

### **Options des documents**

Lorsqu'un document est affiché, appuyez sur <sup>&</sup>lt;**Options**> pour accéder aux fonctions suivantes :

- • **Vue d'écran normale**/**Vue plein écran** : changez le mode d'affichage.
- •**Zoom** : effectuez un zoom avant ou arrière.
- • **Ajuster à** : adaptez le document à la taille de la page ou à la hauteur ou la largeur de l'écran.
- • **Accéder à** : passez à une autre page du document.
- •**Rotation** : faites pivoter le document.
- **Panoramique d'écran**/**Panoramique normal** : changez le mode de panoramique, écran ou pixel prédéfini.
- **Masquer barre de contrôle**/**Afficher barre de contrôle** : masquez ou affichez la barre de raccourcis en mode plein écran.
- **Envoyer via** : envoyez le fichier par MMS, Email ou Bluetooth.
- **Déplacer vers carte mémoire** : déplacez le fichier dans une carte mémoire.
- **Copier dans carte mémoire** : copiez le fichier dans une carte mémoire.
- •**Supprimer** : effacez le fichier.
- •**Renommer** : modifiez le nom du fichier.
- • **Partager pour Bluetooth** : le fichier sélectionné est accessible aux autres périphériques Bluetooth.
- • **Imprimer via** : imprimez le document en connectant le téléphone à une imprimante par un câble USB ou par Bluetooth. Pour imprimer via USB, commencez par mettre le téléphone en mode **Pictbridge.**  $\triangleright$  p. 96
- • **Protection** : empêchez la suppression du fichier sélectionné.
- •**Propriétés** : affichez les propriétés du fichier.

#### **Carte mémoire** *(Menu 6.6)*

Ce menu permet d'accéder aux fichiers stockés dans une carte mémoire. Il n'apparaît que lorsqu'une carte mémoire est insérée dans le téléphone.

Votre téléphone est conçu pour utiliser des cartes  $\overline{\mathsf{M}}$ mémoire formatées en FAT16. Si vous insérez une carte mémoire formatée en FAT32, le téléphone vous demandera de la reformater. Dans le cas contraire, vous ne pourrez pas utiliser cette carte avec le téléphone.

# **Etat de la mémoire** *(Menu 6.7)*

Ce menu permet de connaître l'encombrement de la mémoire du téléphone ou d'une carte mémoire par les éléments multimédia.

# **Agenda** *(Menu 7)*

Ce menu vous permet d'inscrire votre emploi du temps dans le téléphone.

Pour y accéder, appuyez sur <**Menu**> en mode veille et sélectionnez **Agenda**.

### **Afficher mois** *(Menu 7.1)*

Ce menu vous permet d'organiser votre planning mensuel.

### **Consulter l'agenda**

Lorsque vous ouvrez le menu **Agenda**, le mois en cours apparaît avec la date du jour encadrée en vert.

#### **Sélectionner un jour**

- • Pour changer de jour, appuyez sur [Gauche] ou [Droite].
- • Pour changer de semaine, appuyez sur [Haut] ou [Bas].
- •Pour changer de mois, appuyez sur [Volume].

### **Options de l'agenda**

Appuyez sur <**Options**> pour accéder aux fonctions suivantes :

- • **Mode Affichage** : changez le mode d'affichage de l'agenda.
- •**Créer** : créez un nouvel élément. ▶ p. 84
- • **Accéder à** : allez à la date du jour ou entrez une autre date.
- •**Trier par** : triez les éléments par type.
- • **Supprimer** : effacez les éléments inscrits dans l'agenda pour la période spécifiée.
- • **Evénements manqués** : affichez les événements dont l'alarme est restée sans réponse.
- • **Etat de la mémoire** : accédez aux informations relatives à la mémoire utilisée par les éléments de l'agenda.

# **Créer un élément**

Dans l'agenda, vous pouvez inscrire des éléments planifiés et divers, des anniversaires et des tâches. Chaque jour peut contenir plusieurs éléments.

## **Entrer un nouvel élément planifié ou divers**

- 1. Sélectionnez une date dans l'agenda.
- 2. Appuyez sur <**Options**>, puis choisissez **Créer** <sup>→</sup> **Agenda** ou **Divers**.
- 3. Entrez les renseignements ou modifiez les paramètres :
	- •**Objet** : entrez l'intitulé de l'élément.
	- •**Propriétés** : entrez les détails de l'élément.
	- • **Date de début** et **Heure de début** : entrez la date et l'heure de l'élément.
	- **AM/PM** : sélectionnez une heure **AM** (avant midi) ou **PM** (après midi) pour le format horaire de 12-heures.
	- **Date de fin** et **Heure de fin** : entrez la date et l'heure de fin de l'élément.
	- • **AM/PM** : sélectionnez une heure **AM** (avant midi) ou **PM** (après midi) pour le format horaire de 12-heures.
	- **Emplacement** : (pour **Agenda**) entrez les informations sur le lieu de l'événement.
	- **Réveil** : programmez une alarme pour cet élément.
- • **avant** : définissez de combien de temps l'alarme doit précéder l'élément.
- •**Choix sonnerie** : sélectionnez une tonalité.
- • **Répéter** : (pour **Agenda**) programmez la récurrence de l'élément.
- **jusqu'à** : (pour **Agenda**) si l'élément est récurrent, programmez sa dernière date.
- 4. Appuyez sur <**Enreg.**> pour sauvegarder l'élément.

#### **Entrer un anniversaire**

- 1. Sélectionnez une date dans l'agenda.
- 2. Appuyez sur <**Options**>, puis choisissez **Créer** <sup>→</sup> **Anniversaire**.
- 3. Entrez les renseignements ou modifiez les paramètres :
	- •**Occasion** : entrez des renseignements sur l'anniversaire.
	- **Date** : entrez la date de l'anniversaire.
	- • **Réveil** : programmez une alarme pour cet anniversaire.
- **avant** : définissez de combien de temps l'alarme doit précéder l'anniversaire.
- • **Heure réveil** : entrez l'heure de sonnerie de l'alarme.
- **AM/PM** : sélectionnez une heure **AM** (avant midi) ou **PM** (après midi) pour le format horaire de 12-heures.
- **Choix sonnerie** : sélectionnez une tonalité.
- **Répéter tous les ans** : le téléphone peut vous rappeler l'anniversaire chaque année.
- 4. Appuyez sur <**Enreg.**> pour inscrire cet anniversaire dans l'agenda.

#### **Entrer une tâche**

- 1. Sélectionnez une date dans l'agenda.
- 2. Appuyez sur <**Options**>, puis choisissez **Créer** <sup>→</sup> **A faire**.
- 3. Entrez les renseignements ou modifiez les paramètres :
	- •**A faire** : entrez les détails de la tâche.
	- •**Date de début** : entrez la date de début.

- **Date d'échéance** : entrez la date à laquelle la tâche doit être terminée.
- **Priorité** : choisissez un niveau de priorité.
- 4. Appuyez sur <**Enreg.**> pour inscrire la tâche dans l'agenda.

# **Afficher un élément**

Dès que des éléments sont planifiés, des icônes descriptives et le nombre d'événements pour le jour sélectionné apparaissent en bas de l'agenda.

- •**E** Élément planifié • **A** Anniversaire
- • Tâche • Divers
	-
- 1. Dans l'agenda, sélectionnez la date dont vous souhaitez consulter les éléments.
- 2. Sélectionnez un élément pour afficher ses détails.
- 3. Appuyez sur [Gauche] ou [Droite] pour accéder aux autres éléments programmés le même jour.

# **Options**

Lorsqu'un élément est affiché, appuyez sur <sup>&</sup>lt;**Options**> pour accéder aux fonctions suivantes :

- •**Modifier** : modifiez l'élément.
- •**Créer** : créez un nouvel élément.
- • **Envoyer via** : envoyez l'élément par SMS, MMS, Email ou Bluetooth.
- • **Mode Affichage** : changez le mode d'affichage de l'agenda.
- **Terminé**/**Annulé** : (pour **A faire**) changez l'état de la tâche.
- •**Supprimer** : effacez l'élément.
- • **Imprimer via Bluetooth** : imprimez les détails de l'élément à l'aide d'une imprimante compatible Bluetooth.

# **Afficher semaine** *(Menu 7.2)*

Vous pouvez consulter les éléments de la semaine sélectionnée. Dans l'emploi du temps, chaque événement planifié ou divers est signalé par une cellule. Sélectionnez une cellule dans le jour désiré.

### **Aperçu** *(Menu 7.3)*

Vous pouvez consulter les éléments de la date sélectionnée. Sélectionnez un élément pour afficher ses détails.

Les icônes suivantes indiquent l'état des éléments :

- •Alarme programmée
- •Elément récurrent
- $\checkmark$  Tâche terminée•
- • Priorité des tâches : Rouge : élevée, Bleu : normale et Grise : basse

# **Appareil photo** *(Menu 8)*

Vous pouvez utiliser l'appareil photo intégré à votre téléphone pour prendre des photos et pour filmer des séquences vidéo.

Pour accéder à ce menu, appuyez sur <**Menu**> en mode veille et sélectionnez **Appareil photo** ou appuyez sur la touche [**CAMERA**].

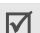

• Ne photographiez pas des personnes sans leur autorisation.

- Ne prenez pas de clichés dans des lieux où les appareils photo sont interdits.
- Ne prenez pas de photos susceptibles de ne pas respecter la vie privée des individus.

# **Photographier** *(Menu 8.1)*

Ce menu permet de prendre des photos dans différents modes. L'appareil produit des images au format JPEG.

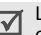

Lorsque vous prenez une photo à la lumière directe du soleil ou dans des conditions de surexposition, des zones d'ombres risquent d'apparaître sur l'image.

# **Photographier**

1. Pour allumer la caméra et passer en mode prise de vue, ouvrez le menu **Photographier**. Vous pouvez également maintenir la touche [**CAMERA**] enfoncée.

L'écran d'aperçu apparaît en mode paysage.

2. Tenez le téléphone à l'horizontale.

- 3. Procédez aux réglages nécessaires.
	- Appuyez sur [**MENU**] ou <  $\rightarrow$  > pour accéder aux options photographiques.
	- Le clavier permet de modifier certains réglages et de changer de mode.  $\blacktriangleright$  p. 90
- 4. Appuyez sur la touche  $[CAMERA]$  ou  $[OK/\mathbf{i}]$  pour prendre une photo. La photo est enregistrée dans le dossier **Photos**.

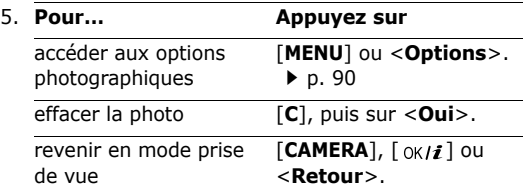

### **Fonction de mise au point automatique**

En mode prise de vue, maintenez la touche [**CAMERA**] enfoncée pour procéder à la mise au point automatique. La couleur du cadre devient provisoirement verte.

### **Options photographiques en mode prise de vue**

En mode prise de vue, appuyez sur [**MENU**] ou sur < > pour accéder aux fonctions suivantes :

- • **Enregistrer Vidéo** : basculez en mode caméscope.
- • **Mode capture** : photographiez dans les modes suivants :

**Prise unique** : un seul cliché en mode normal. Vous pouvez activer ou désactiver l'enregistrement automatique de vos clichés.

**Rafale** : une série de clichés successifs. Vous pouvez choisir le nombre de clichés désirés et la vitesse de prise de vue.

**Prise mosaïque** : plusieurs clichés fondus dans un même cadre. Vous pouvez choisir la présentation.

- **Effets** : modifiez la gamme de couleurs ou appliquez des effets spéciaux.
- • **Zoom** : affichez la barre de contrôle du zoom et réglez-la à l'aide de touche [Volume].
- • **Luminosité** : affichez la barre de contrôle de la luminosité et réglez-la à l'aide de touche [Volume].
- •**Cadres** : appliquez un cadre d'ornement.
- •**Flash** : choisissez l'usage du flash.
- • **Minuteur** : définissez un délai retardant avant la prise d'une photo.
- •**Accéder aux photos** : ouvrez le dossier **Photos**.
- • **Réglages** : modifiez les réglages photographiques par défaut.

**Fonction** : modifiez les paramètres suivants :

- **Taille** : sélectionnez la taille d'image.
- **Qualité** : sélectionnez la qualité d'image.
- **Capture** : sélectionnez un mode d'aperçu.
- **Scènes** : sélectionnez un mode, Cliché normal ou Scène de nuit.
- **Mesure de l'exposition** : choisissez l'exposition de la photo en fonction d'un zone spécifique de l'image.
- **Balance des blancs** : ajustez la gamme de couleurs de l'image en jouant avec les tons chauds et froids.

- **ISO** : modifiez la sensibilité ISO de l'appareil photo. Lorsque les conditions d'éclairage sont insuffisantes, sélectionnez un niveau ISO plus élevé. Plus le paramètre ISO est élevé, plus l'obturation est rapide et plus l'appareil est sensible à la lumière. Cependant, un paramètre ISO trop élevé risque d'altérer l'image.

**Régler** : modifiez les paramètres suivants :

- **Son obturateur** : choisissez le son qui sera émis lorsque vous appuierez sur l'obturateur.
- **Son de zoom** : activez ou désactivez l'effet sonore du zoom.
- **Son de luminosité** : activez ou désactivez l'effet sonore du réglage de la luminosité.
- **Son focus** : activez ou désactivez l'effet sonore de la mise au point.
- **Nom par défaut** : modifiez le préfixe par défaut du nom des fichiers.
- **Raccourcis photo** : affichez les fonctions des touches disponibles en mode prise de vue.

#### **Fonctionnement du clavier en mode prise de vue**

Les touches du clavier permettent de modifier les réglages photographiques en mode prise de vue.

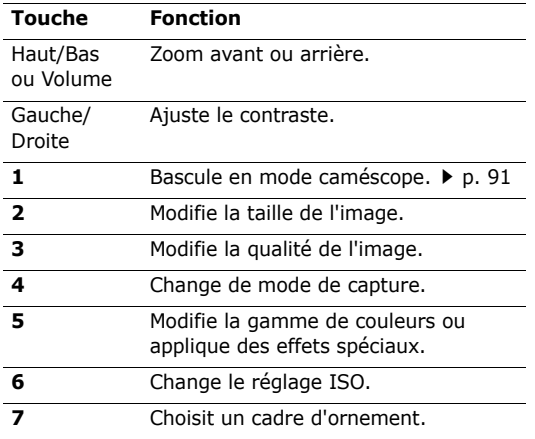

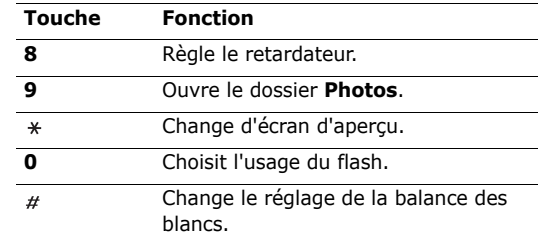

#### **Options photographiques**

Après l'enregistrement d'une photo, appuyez sur <sup>&</sup>lt;**Options**> ou sur [**MENU**] pour accéder aux fonctions suivantes :

- **Nouvelle prise** : basculez en mode prise de vue.
- **Envoyer via** : envoyez le fichier par MMS, Email ou Bluetooth.
- **Définir comme** : faites de la photo votre fond d'écran ou associez-la à l'identification d'un correspondant inscrit dans le répertoire.
- • **Modifier** : modifiez la photo à l'aide de l'outil de retouche.  $\triangleright$  p. 48
- •**Supprimer** : effacez le fichier.
- • **Supprimer tout** : effacez les clichés pris en rafale ou toutes les photos.
- •**Renommer** : modifiez le nom du fichier.
- •**Accéder aux photos** : ouvrez le dossier **Photos**.
- • **Partager pour Bluetooth** : le fichier reste accessible aux autres périphériques Bluetooth.
- • **Imprimer via** : imprimez l'image en connectant le téléphone à une imprimante par un câble USB ou par Bluetooth. Pour imprimer via USB, commencez par mettre le téléphone en mode **Pictbridge**.  $p.96$
- • **Protection** : empêchez la suppression du fichier sélectionné.
- •**Propriétés** : affichez les propriétés du fichier.

# **Enregistrer Vidéo** *(Menu 8.2)*

Vous pouvez filmer un clip vidéo et l'enregistrer dans l'appareil.

#### **Filmer un clip vidéo**

- 1. Pour allumer la caméra et passer en mode caméscope, ouvrez le menu **Enregistrer Vidéo**. L'écran d'aperçu apparaît en mode paysage.
- 2. Tenez le téléphone à l'horizontale.
- 3. Procédez aux réglages nécessaires.
	- Appuyez sur  $[MENT]$  ou  $\langle$   $\rangle$  > pour accéder aux options du caméscope.  $\triangleright$  p. 92
	- Le clavier permet de modifier certains réglages et de changer de mode.  $\blacktriangleright$  p. 93
- 4. Appuyez sur la touche  $[CAMERA]$  ou  $[OK/\mathbf{i}]$  pour commencer à filmer.

Pour mettre en pause ou reprendre après une pause, appuyez sur  $[CAMERA]$  ou  $[OK/\mathbf{i}].$ 

5. Appuyez sur  $\leq$   $\blacksquare$  > pour arrêter l'enregistrement. Le clip est enregistré dans le dossier **Vidéos**.

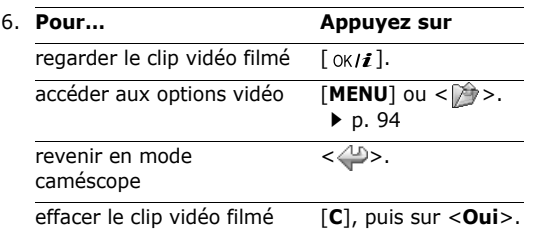

#### **Fonction de mise au point automatique**

En mode caméscope, maintenez la touche [**CAMERA**] enfoncée pour procéder à la mise au point automatique. La couleur du cadre devient provisoirement verte.

# **Options vidéo en mode caméscope**

En mode caméscope, appuyez sur [**MENU**] ou sur  $<$   $\triangleright$   $>$  pour accéder aux fonctions suivantes :

•**Photographier** : basculez en mode prise de vue.

- **Effets** : modifiez la gamme de couleurs ou appliquez des effets spéciaux à la vidéo.
- **Zoom** : affichez la barre de contrôle du zoom et réglez-la à l'aide de touche [Volume].
- • **Luminosité** : affichez la barre de contrôle de la luminosité et réglez-la à l'aide de touche [Volume].
- **Flash** : choisissez l'usage du flash.
- • **Minuteur** : choisissez un délai retardant avant la mise en route de l'enregistrement.
- •**Accéder aux vidéos** : ouvrez le dossier **Vidéos**.
- • **Réglages** : modifiez les réglages d'enregistrement suivants :

**Mode d'enregistrement** : choisissez un mode d'enregistrement vidéo.

Sélectionnez **Normal** pour filmer un clip dont la limite sera fixée par la quantité de mémoire disponible.

Sélectionnez **Limite de taille MMS** pour filmer un clip qui pourra être envoyé dans un MMS. **Taille** : sélectionnez la taille d'image.

**Qualité** : sélectionnez la qualité d'image.

**Capture** : choisissez un mode d'aperçu, Plein écran ou Normal avec ratio taille réelle.

**Enreg. Audio** : activez ou désactivez l'enregistrement du son.

**Balance des blancs** : ajustez la gamme de couleurs de l'image en jouant avec les tons chauds et froids.

**Scènes** : sélectionnez un mode, Cliché normal ou Scène de nuit.

**Son de zoom** : activez ou désactivez l'effet sonore du zoom.

**Son de luminosité** : activez ou désactivez l'effet sonore du réglage de la luminosité.

**Son focus** : activez ou désactivez l'effet sonore de la mise au point.

**Nom par défaut** : modifiez le préfixe par défaut du nom des fichiers.

• **Raccourcis vidéo** : affichez les fonctions des touches disponibles en mode caméscope.

#### **Utiliser le clavier en mode caméscope**

Les touches du clavier permettent de modifier les réglages photographiques en mode caméscope :

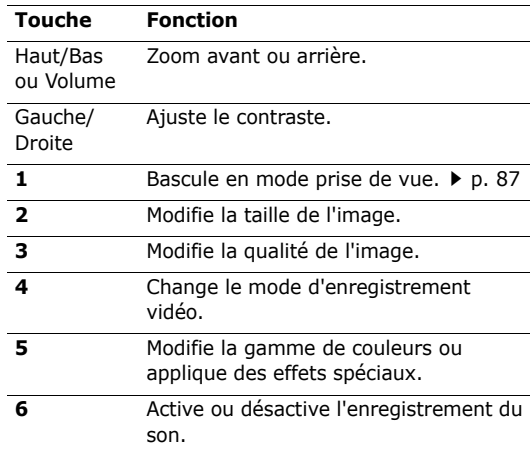

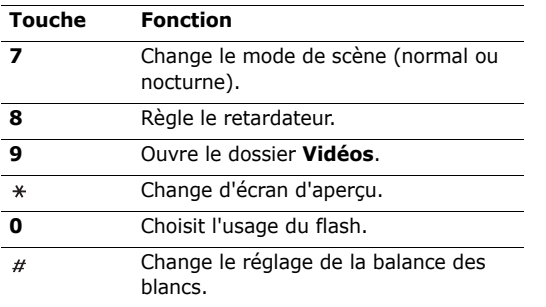

### **Options vidéo**

Après l'enregistrement d'une séquence vidéo, appuyez sur  $[MENT]$  ou sur <  $\Rightarrow$  pour accéder aux fonctions suivantes :

- • **Nouvel enregistrement** : basculez en mode caméscope.
- • **Envoyer via** : envoyez le fichier par MMS, Email ou Bluetooth.
- **Définir comme sonnerie personnalisée** : le clip vidéo servira d'identification pour un correspondant inscrit dans le répertoire.
- **Supprimer** : effacez le fichier.
- •**Renommer** : modifiez le nom du fichier.
- •**Accéder aux vidéos** : ouvrez le dossier **Vidéos**.
- • **Partager pour Bluetooth** : le fichier reste accessible aux autres périphériques Bluetooth.
- **Protection** : empêchez la suppression du fichier sélectionné.
- **Propriétés** : affichez les propriétés du fichier.

# **Accéder aux photos** *(Menu 8.3)*

Lorsque vous ouvrez ce menu, la liste des photos prises apparaît.  $\triangleright$  p. 76

# **Accéder aux vidéos** *(Menu 8.4)*

Lorsque vous ouvrez ce menu, la liste des vidéos enregistrées apparaît. ▶ p. 77

# **Réglages** *(Menu 9)*

Ce menu contient de nombreuses options destinées à adapter le téléphone à vos préférences et à vos besoins. Vous pouvez également y rétablir ses réglages d'origine.

Pour y accéder, appuyez sur <**Menu**> en mode veille et sélectionnez **Réglages**.

### **Heure et date** *(Menu 9.1)*

Ce menu permet de modifier la date et l'heure affichées par votre téléphone. Avant de définir ces éléments, indiquez votre fuseau horaire dans le menu **Zone nationale**.

- •**Heure** : entrez l'heure.
- • **Zone nationale** : définissez votre fuseau horaire et découvrez l'heure dans d'autres parties du monde.

Pour appliquer l'heure d'été à des fuseaux  $\overline{\mathsf{M}}$ horaires, choisissez **Heure d'été**.

• **AM/PM** : sélectionnez **AM** (avant midi) ou **PM** (après midi) dans le format 12 heures.

- • **Format heure** : choisissez entre le format 12 heures et 24 heures.
- **Régler date** : entrez la date du jour.
- •**Format date** : sélectionnez un format de date.
- • **Jour de début de semaine** : définissez le jour qui débute la semaine dans l'agenda.
- **Mise à jour auto** : acceptez de recevoir l'heure de votre réseau.

# **Réglages téléphone** *(Menu 9.2)*

De nombreuses fonctions du système de votre téléphone vous permettent d'effectuer des réglages personnalisés.

#### **Langue** *(Menu 9.2.1)*

Ce menu permet de choisir parmi les nombreuses langues d'affichage proposées.

### **Message d'accueil** *(Menu 9.2.2)*

Ce menu permet de saisir le message de bienvenue qui s'affiche brièvement lors de la mise en marche du téléphone.

#### **Raccourcis** *(Menu 9.2.3)*

Les touches de navigation peuvent servir de raccourcis pour accéder à certains menus directement en mode veille. Ce menu permet d'affecter un raccourci à une touche.

# **Affecter un raccourci à un menu**

- 1. Sélectionnez la touche qui servira de raccourci.
- 2. Sélectionnez le menu à affecter à cette touche.

## **Options des raccourcis**

Appuyez sur <**Options**> pour accéder aux fonctions suivantes :

- • **Modifier** : affectez ou changez le menu d'un raccourci.
- • **Supprimer** : désactivez le raccourci affecté à la touche sélectionnée.
- • **Supprimer tout** : désactivez tous les raccourcis affectés.

## **Touches volume** *(Menu 9.2.4)*

Ce menu permet de définir si le téléphone désactive la sonnerie ou rejette la communication lorsque vous maintenez la touche [Volume] enfoncée à l'arrivée d'un appel.

### **Réglage USB** *(Menu 9.2.5)*

Ce menu permet de choisir un mode USB.

- • **Modem** : utilisez votre téléphone comme un modem.
- • **Stockage** : lorsqu'une carte mémoire y est insérée, vous pouvez utiliser le téléphone comme un disque de stockage externe.
- **Pictbridge** : branchez le téléphone sur une imprimante compatible Pictbridge via le câble USB.

# **Autres réglages** *(Menu 9.2.6)*

Dans ce menu, vous pouvez activer ou désactiver les fonctions de rappel et de réponse automatiques et activer la fonction de qualité vocale.

- • **Rappel automatique** : votre téléphone effectuera jusqu'à dix tentatives de rappel d'un numéro après un essai infructueux.
- • **Toutes touches** : répondez aux appels en appuyant sur une touche quelconque, sauf  $\lceil \sqrt{\ } \rceil$  et <sup>&</sup>lt;**Rejeter**>.
- • **Qualité parole** : cette option réduit les bruits parasites et améliore la qualité sonore. Ainsi, vos correspondants vous entendent clairement, même lorsque vous êtes dans un lieu bruyant.
- • **Dossier activé** : répondez aux appels en ouvrant simplement le téléphone.

#### **Offlinemode** *(Menu 9.2.7)*

Ce menu permet de mettre le téléphone en mode Hors ligne. Ainsi, les fonctions qui réclament une connexion au réseau sont désactivées. Vous pouvez utiliser toutes les fonctions qui ne réclament pas de liaison sans fil (agenda, jeux, répertoire et dictaphone) par exemple lorsque vous êtes en avion.

# **Paramètres d'affichage** *(Menu 9.3)*

Ce menu permet de modifier l'affichage et le rétroéclairage de l'écran.

#### **Fond d'écran** *(Menu 9.3.1)*

Vous pouvez choisir le contenu de l'écran de veille des deux écrans.

- • **Affichage principal** : sélectionnez l'image à afficher sur l'écran principal.
- • **Affichage clapet** : sélectionnez un type d'image à afficher sur l'écran externe.

**Horloge** : sélectionnez un type d'horloge. **Titre clapet** : entrez le texte désiré.

**Fonds d'écran** : sélectionnez une image.

### **Affichage du texte** *(Menu 9.3.2)*

Vous pouvez modifier les paramètres d'affichage du texte dans l'écran de veille.

• **Position du texte** : choisissez la place du texte à l'écran. Si vous ne souhaitez afficher aucun texte en mode veille, sélectionnez **Désactivé**.

- •**Style du texte** : sélectionnez un style de police.
- • **Couleur du texte** : sélectionnez la couleur de la police.

### **Couleur des menus** *(Menu 9.3.3)*

Vous pouvez choisir un modèle de couleur pour les menus.

# **Luminosité** *(Menu 9.3.4)*

Vous pouvez adapter la luminosité de l'écran en fonction des différentes conditions d'éclairage.

# **Rétroéclairage** *(Menu 9.3.5)*

Vous pouvez choisir les durées d'activation du rétroéclairage et de persistance de l'affichage.

- • **Ecran principal allumé** : sélectionnez la durée d'activation du rétroéclairage lorsque l'appareil <sup>n</sup>'est pas sollicité.
- • **Ecran principal faible éclairage** : sélectionnez la durée de persistance de l'affichage en mode obscurci après l'extinction du rétroéclairage de l'écran principal. Après la durée prédéfinie, l'écran s'éteint.
- **Afficher indicateurs clapet** : choisissez d'afficher ou non les icônes sur l'écran externe.
- **Chargement** : activez ou désactivez la persistance du mode obscurci pendant le chargement de la batterie.

# **Affichage de la numérotation** *(Menu 9.3.6)*

Ce menu permet de choisir la couleur et la taille de la police des numéros saisis et la couleur de l'arrièreplan utilisé pour la composition des numéros de téléphone.

#### **Agenda** *(Menu 9.3.7)*

Ce menu permet d'afficher l'agenda du mois sur l'écran de veille.

# **Afficher les informations de l'appelant**

*(Menu 9.3.8)*

Ce menu permet de régler le téléphone pour qu'il affiche les notifications des appels manqués avec les informations les plus récentes sur leurs appelants. Pour que l'écran externe affiche les informations sur l'appelant, sélectionnez l'option **Avec écran externe**.

#### **Sortie TV** *(Menu 9.3.9)*

Ce menu permet de configurer le système vidéo par défaut pour un téléviseur.

#### **Sonneries** *(Menu 9.4)*

Ce menu permet de personnaliser différents réglages sonores.

#### **Appel entrant** *(Menu 9.4.1)*

Ce menu permet de modifier les réglages sonores des appels entrants.

- •**Sonnerie** : choisissez la sonnerie des appels.
- • **Volume** : choisissez le niveau sonore de la sonnerie.
- • **Type de sonnerie** : sélectionnez le type d'alerte qui vous signalera l'arrivée des appels.

### **Son du clavier** *(Menu 9.4.2)*

Ce menu vous permet de choisir la tonalité émise par le clavier lorsque vous appuyez sur ses touches.

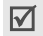

Vous pouvez régler le volume des touches en appuyant sur [Volume] en mode veille.

#### **Son des messages** *(Menu 9.4.3)*

Ce menu permet de modifier les réglages sonores de l'arrivée des messages et des emails.

- • **Tonalité** : choisissez parmi les différentes propositions.
- **Type de sonnerie** : choisissez votre type d'alerte désiré pour l'arrivée des messages.
- **Répétition** : choisissez la fréquence de notification de l'arrivée des nouveaux messages.

#### **Marche/arrêt** *(Menu 9.4.4)*

Ce menu vous permet de choisir la mélodie jouée par le téléphone lors de sa mise en marche/arrêt.

#### **Son clapet** *(Menu 9.4.5)*

Ce menu vous permet de choisir la tonalité émise à l'ouverture et à la fermeture du clapet du téléphone.

#### **Mode silencieux** *(Menu 9.4.6)*

Ce menu permet de choisir le type d'alerte utilisé par le téléphone lorsqu'il est en mode discret.

#### **Autres sons** *(Menu 9.4.7)*

Ce menu vous permet de personnaliser d'autres tonalités pour votre téléphone.

- • **Bip durée d'appel** : le téléphone émet un bip toutes les minutes lors des appels sortants, afin de vous tenir informé(e) de la durée de vos communications.
- • **Tonalité de connexion** : le téléphone émet un bip dès que la liaison est établie pour vos appels.
- • **Signal d'appel** : le téléphone émet un bip à l'arrivée d'un message ou d'une alarme pendant que vous êtes en ligne.
- • **Sons d'indicateurs** : le téléphone émet un bip lorsqu'une fenêtre contextuelle s'ouvre.

# **Services réseau** *(Menu 9.5)*

Ce menu permet d'accéder aux différents services de votre réseau téléphonique. Au besoin, contactez votre opérateur pour connaître leur disponibilité et vous y abonner.

### **Renvoi d'appel** *(Menu 9.5.1)*

Ce service réseau permet de rediriger les appels entrants vers le numéro de votre choix.

- 1. Sélectionnez une option du renvoi d'appel :
	- **Renvoi inconditionnel** : tous les appels sont systématiquement redirigés.
	- **Occupé** : les appels sont redirigés lorsque vous êtes déjà en ligne.
	- • **En absence** : les appels sont renvoyés lorsque vous ne répondez pas.
	- • **Inaccessible** : les appels sont renvoyés lorsque vous vous trouvez dans une zone non couverte par votre opérateur et lorsque votre téléphone est éteint.
	- **Annuler tout** : annulez toutes les options du renvoi d'appel.
- 2. Sélectionnez le type d'appels à rediriger.
- 3. Sélectionnez **Activer**. Pour interrompre le transfert d'appel, sélectionnez **Désactiver**.
- 4. Passez à la ligne **Renvoi vers**.
- 5. Entrez le numéro qui doit recevoir vos appels à la place du téléphone.
- 6. Si vous avez sélectionné **En absence**, passez à la ligne **Délai** et choisissez le délai d'attente du réseau avant le renvoi d'un appel.
- 7. Appuyez sur <**OK**>.

#### **Interdiction d'appel** *(Menu 9.5.2)*

Ce service réseau vous permet de restreindre vos communications.

- 1. Sélectionnez une option d'interdiction d'appel :
	- • **Tous appels sortants** : vous ne pouvez passer aucun appel.
	- **Appels internationaux** : vous ne pouvez pas appeler à l'étranger.
- • **International sauf national** : à l'étranger, seuls les numéros du pays où vous vous trouvez peuvent être appelés, ainsi que ceux de votre pays d'origine.
- • **Tous appels entrants** : vous ne pouvez recevoir aucun appel.
- • **Appels entrants à l'étranger** : vous ne pouvez recevoir aucun appel lorsque vous utilisez votre téléphone en dehors de votre zone de couverture locale.
- **Annuler tout** : désactivez tous les réglages d'interdiction d'appel. Les appels peuvent être émis et reçus de façon normale.
- • **Modifier mot de passe** : changez le mot de passe d'interdiction d'appel fourni par votre opérateur.
- 2. Sélectionnez le type d'appels à interdire.
- 3. Sélectionnez **Activer**. Pour interrompre la restriction d'appel, sélectionnez **Désactiver**.
- 4. Saisissez le mot de passe d'interdiction d'appel fourni par votre opérateur, puis appuyez sur <**OK**>.

### **Signal d'appel** *(Menu 9.5.3)*

Ce service réseau vous signale qu'une autre personne cherche à vous joindre quand vous êtes déjà en ligne.

- 1. Sélectionnez le type d'appels concerné par cette option.
- 2. Sélectionnez **Activer**. Pour interrompre le signal d'appel, sélectionnez **Désactiver**.

# **Sélection réseau** *(Menu 9.5.4)*

Ce service vous permet d'indiquer si le choix du réseau à utiliser lorsque vous êtes en dehors de votre zone de couverture s'effectue automatiquement ou manuellement. Vous pouvez utiliser un réseau différent du vôtre si un contrat d'itinérance a été conclu entre les deux opérateurs.

# **Présentation du numéro** *(Menu 9.5.5)*

Ce service vous permet de refuser d'afficher votre numéro de téléphone sur l'écran de la personne appelée. Si vous choisissez l'option **Par défaut**, le téléphone utilise le réglage du réseau.

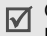

Chez certains opérateurs, il est impossible de modifier la présentation du numéro.

### **Serveur messagerie vocale** *(Menu 9.5.6)*

Ce menu permet de stocker le numéro de votre serveur de messagerie vocale et de consulter votre répondeur.

- Avant de pouvoir accéder à votre répondeur, vous devez fournir le numéro du serveur vocal. Ce numéro doit vous être communiqué par votre opérateur téléphonique.
- • **Connexion à la messagerie vocale** : appelez le serveur vocal pour écouter les messages enregistrés sur votre répondeur.
- **Numéro du serveur de messagerie** : entrez le numéro du serveur vocal.

### **Sélection bande** *(Menu 9.5.7)*

Pour que votre téléphone émette et reçoive des appels, il doit être connecté à un réseau opérationnel. Votre appareil est compatible avec les types de réseau suivants : GSM 1900, GSM 900/1800 mixte et tri-bande (GSM 900/1800/1900).

Le pays dans lequel vous avez acheté votre téléphone détermine la bande utilisée par défaut. En voyage à l'étranger, vous devrez peut-être changer de bande.

#### **Bluetooth** *(Menu 9.6)*

Grâce à la technologie Bluetooth, votre téléphone peut se connecter à d'autres périphériques Bluetooth sans aucun branchement physique et vous pouvez échanger du contenu avec d'autres appareils, téléphoner en gardant les mains libres et contrôler votre téléphone à distance.

La technologie Bluetooth permet de connecter, sans fil et gratuitement, tous les appareils compatibles Bluetooth présents dans un rayon de 10 mètres. Les appareils Bluetooth échangeant leurs données à l'aide d'ondes hertziennes, ils n'ont pas besoin d'être alignés visuellement pour communiquer.

- $\overline{\mathsf{w}}$
- Si des obstacles se trouvent entre les deux appareils, la distance de fonctionnement peut être réduite.
- Pour obtenir de bonnes performances, évitez d'employer Bluetooth en même temps que les fonctionnalités multimédia (dictaphone, appareil photo et lecteur MP3), et vice versa.
- Certains périphériques ne sont pas compatibles avec votre téléphone.

## **Configurer la fonction Bluetooth**

Le menu **Bluetooth** offre les options suivantes :

- • **Activer** : activez ou désactivez la fonction Bluetooth.
- • **Mes périphériques** : recherchez les appareils Bluetooth connectables.
- • **Visibilité du terminal** : autorisez ou interdisez les autres appareils Bluetooth à localiser votre téléphone.
- **Nom du téléphone** : attribuez un nom Bluetooth à votre téléphone ; il s'affichera sur les autres périphériques.

- • **Mode sécurisé** : déterminez si le téléphone vous demande confirmation avant d'autoriser d'autres périphériques à accéder à vos données.
- • **Usage Bluetooth** : affichez la liste des services Bluetooth disponibles.

### **Rechercher un périphérique Bluetooth et s'y connecter**

- 1. Dans les options Bluetooth, choisissez **Mes périphériques**.
- 2. Sélectionnez **Rechercher nouveau périphérique**.

Après la recherche, la liste des appareils accessibles s'affiche. Les icônes suivantes vous renseignent sur leur type :

- **Fa** Téléphone mobile
- •**Assistant numérique (PDA)**
- •Ordinateur
- •Kit piéton pour voiture
- •Imprimante
- •**Appareil non reconnu**

La couleur de l'icône indique l'état du périphérique :

- •Gris pour les appareils non associés
- •Bleu pour les appareils associés
- • Rouge pour les appareils actuellement connectés à votre téléphone
- 3. Sélectionnez un appareil.
- 4. Entrez le code Bluetooth, puis appuyez sur <**OK**>. Ce code ne sert qu'une fois ; vous n'avez pas à le mémoriser.

Lorsque l'utilisateur de l'autre périphérique entre le même code, l'association des deux appareils est effective.

Certains périphériques, notamment les kits piéton et  $\overline{\mathbf{M}}$ les kits mains libres pour voiture, possèdent un code Bluetooth non modifiable, par exemple **0000**. Si <sup>c</sup>'est le cas de l'appareil auquel vous souhaitez vous connecter, vous devez saisir ce code.

### **Options des périphériques**

Dans la liste des périphériques, appuyez sur <sup>&</sup>lt;**Options**> pour accéder aux fonctions suivantes :

- • **Connecter** : connectez-vous à un kit mains libres, pour voiture ou piéton.
- • **Déconnecter** : mettez fin à la liaison avec le périphérique connecté.
- • **Parcourir les fichiers** : recherchez des données dans l'autre périphérique et importez-les directement dans votre téléphone.
- • **Liste des services** : affichez la liste des services Bluetooth du périphérique.
- •**Renommer** : renommez le périphérique associé.
- • **Autoriser périphérique**/**Interdire périphérique** : choisissez si le système doit ou non demander votre autorisation lorsque d'autres périphériques tentent de se connecter à votre téléphone.
- • **Supprimer** : retirez le périphérique sélectionné ou tous les périphériques de la liste.

### **Envoyer des données via Bluetooth**

- 1. Activez la fonction Bluetooth.
- 2. Ouvrez l'application qui contient l'élément à envoyer.
- 3. Sélectionnez l'élément désiré.
- 4. Appuyez sur <**Options**>, puis choisissez **Envoyer via**→ **Bluetooth**.

Le téléphone recherche tous les périphériques présents dans le périmètre et en affiche la liste.

- 5. Sélectionnez un appareil.
- 6. Si nécessaire, entrez le code Bluetooth requis pour l'association, puis appuyez sur <**OK**>.

# **Recevoir des données via Bluetooth**

Pour ce faire, la fonction Bluetooth de votre téléphone et sa visibilité doit être activée.

Si un périphérique Bluetooth non autorisé envoie des données à votre téléphone, appuyez sur <**Oui**> pour l'accepter.

# **Sécurité** *(Menu 9.7)*

Ce menu permet de protéger votre appareil contre les utilisations non autorisées en gérant les différents codes d'accès du téléphone et de la carte SIM.

☑

Si vous saisissez un code PIN/PIN2 incorrect à trois reprises, votre carte SIM est automatiquement bloquée. Pour la débloquer, vous devez saisir votre code PUK ou PUK2 (*Personal Unblocking Key*). Ces codes sont fournis par votre opérateur téléphonique.

## **Vérification code PIN** *(Menu 9.7.1)*

Le code PIN (Numéro d'identification personnel de 4 à 8 chiffres) protège votre carte SIM contre les utilisations non autorisées. Lorsque cette fonction est activée, le téléphone réclame ce code à chaque mise en marche.

#### **Modifier code PIN** *(Menu 9.7.2)*

Ce menu permet de changer votre code PIN. Pour ce faire, la fonction de vérification du code PIN doit être activée.

# **Blocage téléphone personnalisé** *(Menu 9.7.3)*

Ce menu permet de protéger le téléphone contre les utilisations frauduleuses. Lorsqu'elle est activée, vous devez saisir un code de 4 à 8 chiffres à chaque mise en marche de l'appareil.

Ce mot de passe est initialement réglé sur **00000000**. Pour le modifier, utilisez le menu **Modifier mot de passe**.

### **Modifier mot de passe** *(Menu 9.7.4)*

Ce menu permet de modifier le mot de passe du téléphone.

### **Confidentialité** *(Menu 9.7.5)*

Ce menu permet de verrouiller l'accès au journal des appels, au répertoire, aux messages et aux fichiers multimédia stockés dans la mémoire du téléphone ou dans une carte mémoire. Dès qu'une option de confidentialité est activée, le téléphone réclame son mot de passe avant tout accès aux éléments protégés.
### **Blocage carte SIM** *(Menu 9.7.6)*

Ce menu permet d'empêcher votre téléphone de fonctionner avec une carte SIM autre que la vôtre en lui attribuant un code de verrouillage SIM. Pour utiliser une autre carte SIM, vous devez saisir le code de verrouillage SIM.

### **Mode FDN** *(Menu 9.7.7)*

Le mode Numérotation fixe, s'il est supporté par votre carte SIM, vous permet de restreindre vos appels sortants à un nombre limité de numéros de téléphone. Lorsque cette fonction est activée, vous ne pouvez appeler que les numéros stockés dans votre carte SIM.

### **Modifier code PIN2** *(Menu 9.7.8)*

S'il est supporté par votre carte SIM, ce menu permet de modifier l'actuel code PIN2.

## **Etat de la mémoire** *(Menu 9.8)*

Ce menu permet de connaître la quantité de mémoire occupée par les messages, les documents, les fichiers multimédia, le répertoire et les jeux Java. Vous pouvez également vérifier la quantité de mémoire partagée par les dossiers MMS, Email et Gestion fichiers.

## **Réinitialisation des réglages** *(Menu 9.9)*

Ce menu permet de rétablir les réglages d'origine de toutes les options que vous avez modifiées.

- 1. Appuyez sur  $\lceil \alpha \cdot \mu \rceil$  pour sélectionner les catégories de réglages à réinitialiser.
- 2. Appuyez sur <**Réinit.**>.
- 3. Appuyez sur <**Oui**> pour confirmer l'opération.
- 4. Entrez le mot de passe du téléphone, puis appuyez sur <**OK**>.

Le mot de passe est initialement réglé sur ☑ **00000000**, mais vous pouvez le modifier.

**Modifier mot de passe**

# *Dépannage*

## *Support technique*

Pour éviter tout appel inutile, procédez aux vérifications élémentaires énumérées dans cette section avant de contacter votre support technique.

#### **Lorsque vous allumez votre téléphone, les messages suivants s'affichent à l'écran :**

« Insérer carte SIM »

- • Vérifiez que la carte SIM est installée correctement.
- « Blocage téléphone personnalisé »
- • La fonction de verrouillage automatique a été activée. Pour pouvoir utiliser le téléphone, vous devez saisir son mot de passe.
- « Entrer code PIN »
- • Vous utilisez ce téléphone pour la première fois. Vous devez saisir le code PIN fourni avec la carte SIM.

• L'option imposant la saisie du code PIN à chaque utilisation du téléphone a été activée. A chaque mise en service du téléphone, le code PIN doit être saisi. Pour désactiver cette fonction, utilisez le menu **Vérification code PIN**.

## « Entrer code PUK »

• Un code PIN incorrect a été saisi à trois reprises et le téléphone est maintenant bloqué. Entrez le code PUK fourni par votre opérateur téléphonique.

## **Le message «Aucun service », « Echec réseau » ou « Non effectué » s'affiche sur l'écran.**

- • La connexion au réseau a été perdue. Vous êtes peut-être dans une zone de réception médiocre. Déplacez-vous et recommencez.
- • Vous tentez d'accéder à une option pour laquelle vous n'avez souscrit aucun abonnement auprès de votre opérateur. Contactez-le pour obtenir plus d'informations.

### **Vous avez saisi un numéro, mais il n'a pas été composé.**

- •Assurez-vous d'avoir appuyé sur  $\lceil \bigcirc \rceil$ .
- • Assurez-vous d'avoir accédé au réseau cellulaire approprié.
- Assurez-vous de ne pas avoir programmé une option d'interdiction d'appel sortant.

### **Votre correspondant ne parvient pas à vous joindre.**

- • Assurez-vous que votre téléphone est allumé.  $(\lceil \sqrt{\circ} \rceil)$  plus de 2 secondes.)
- • Assurez-vous de vous connecter au réseau cellulaire approprié.
- Assurez-vous de ne pas avoir programmé une option d'interdiction d'appel entrant.

## **Votre correspondant ne vous entend pas.**

• Assurez-vous de ne pas avoir désactivé votre microphone.

• Assurez-vous de tenir le téléphone suffisamment près de votre bouche. Le microphone se trouve en bas de l'appareil.

### **Le téléphone commence à émettre des bips et le message « Batterie faible » clignote à l'écran.**

• Le niveau de charge de la batterie est insuffisant. Rechargez-la.

## **La qualité sonore de l'appel est médiocre.**

- Vérifiez la puissance du signal affichée à l'écran (T. Il). Le nombre de barres indique le niveau de puissance : fort  $(\mathbb{T}_{\text{null}})$  à faible  $(\mathbb{T})$ .
- Essayez de déplacer légèrement le téléphone ou de vous rapprocher d'une fenêtre si vous êtes dans un immeuble.

### **Aucun numéro n'est composé lorsque vous choisissez une entrée du répertoire.**

- A l'aide du menu **Liste des contacts**, vérifiez que les numéros ont été enregistrés correctement.
- Corrigez-les, si nécessaire.

### **La batterie ne se recharge pas correctement ou le téléphone s'éteint parfois tout seul.**

• Nettoyez les contacts de chargement du téléphone et de la batterie à l'aide d'un chiffon doux et propre.

### **Si ces vérifications ne vous ont pas permis de résoudre le problème rencontré, notez les éléments suivants :**

- •les numéros de modèle et de série du téléphone,
- •les détails de la garantie,
- •une description précise du problème rencontré.

Contactez ensuite votre revendeur le plus proche ou le service après-vente de Samsung.

# *Informations relatives à la santé et à la sécurité*

## **Informations sur la certification DAS**

Ce téléphone répond à toutes les normes européennes concernant l'exposition aux ondes radio.

Votre téléphone mobile est un équipement destiné à émettre et recevoir des ondes radio. Il a été conçu pour ne pas dépasser les limites d'exposition aux radiofréquences (RF) recommandées par le Conseil de l'Union européenne. Ces limites font partie d'un ensemble de directives exhaustives et établissent les niveaux d'exposition autorisés aux radiofréquences pour le grand public. Ces directives ont été développées par des organismes scientifiques indépendants au travers d'une évaluation périodique des études réalisées. Les limites prévoient une marge de sécurité importante destinée à garantir la sécurité des personnes, quelle que soit leur âge et leur état de santé.

La norme d'exposition aux ondes émises par les téléphones portables emploie une unité de mesure appelée Débit d'absorption spécifique (DAS). La valeur DAS limite recommandée par le Conseil de l'Union européenne est de 2,0 W/kg.<sup>\*</sup>

La plus haute valeur DAS mesurée pour ce modèle est 0,611 W/kg.

Le débit d'absorption spécifique est mesuré dans des conditions normales d'utilisation, le téléphone émettant à son niveau de puissance maximum certifié dans toutes les bandes de fréquence testées. Dans la pratique, le niveau réel du DAS du téléphone est légèrement inférieur à ce niveau maximum.

En effet, ce téléphone est conçu pour fonctionner à plusieurs niveaux de puissance mais n'utilise que le niveau minimal pour établir une liaison avec le réseau. En général, plus vous êtes proche d'un relais, moins la puissance utilisée par le téléphone est élevée.

Avant la commercialisation d'un nouveau modèle au public, la conformité à la Directive Européenne R&TTE doit être démontrée. Parmi ses exigences essentielles, cette directive inclut la protection de la santé et de la sécurité de l'utilisateur et de toute autre personne.

Cependant, par mesure de précaution, quelques dispositions simples peuvent contribuer à diminuer le niveau d'exposition. Ainsi, afin de réduire au maximum la puissance d'émission de votre téléphone, veillez à l'utiliser dans des conditions de réception optimales, l'indicateur affiché à l'écran comportant alors un nombre suffisant de barres.

Par ailleurs, il est également recommandé d'utiliser autant que possible le kit piéton. Cependant, on veillera dans ce cas à éloigner le téléphone du ventre des femmes enceintes et du bas ventre des adolescents.

<sup>\*</sup> La limite DAS définie pour les téléphones mobiles grand public est de 2,0 watts/kilogramme (W/kg). Elle est mesurée sur un cube représentant 10 grammes de tissu du corps humain. Cette limite intègre une marge de sécurité importante afin de garantir une sécurité maximale de l'utilisateur et de prendre en compte les variations pouvant intervenir lors des mesures. Les valeurs DAS peuvent varier en fonction des réglementations nationales et de la bande utilisée par le réseau.

## **Précautions d'utilisation des batteries**

- • N'utilisez jamais un chargeur ou des batteries endommagés.
- •Utilisez la batterie uniquement pour votre téléphone.
- • Si vous utilisez le téléphone près d'une station de base, il utilise moins de puissance. La durée de communication et de veille dépend fortement de la puissance du signal sur le réseau cellulaire et des paramètres définis par l'opérateur du réseau.
- •Les délais de recharge de la batterie dépendent du niveau de charge restant et du type de batterie et de chargeur utilisé. La batterie peut être rechargée et déchargée des centaines de fois, mais elle va s'user progressivement. Lorsque la durée de fonctionnement (conversation et veille) devient nettement inférieure à la normale, il devient nécessaire d'acheter une nouvelle batterie.
- • En cas d'inutilisation prolongée, une batterie pleine se décharge progressivement d'elle-même.
- • N'utilisez que les batteries et les chargeurs Samsung. Lorsque le chargeur n'est pas utilisé, ne le laissez pas branché à une prise de courant. Ne laissez pas la batterie branchée au chargeur pendant plus d'une semaine, car une surcharge risque de raccourcir sa durée de vie.
- Les températures extrêmes affectent la capacité de charge de votre batterie : commencez par la rafraîchir ou la réchauffer.
- • N'entreposez pas la batterie dans des endroits chauds ou froids, tels qu'une voiture placée en plein soleil ou stationnée dans un garage en hiver, car vous risquez d'amoindrir ses capacités et sa durée de vie. Essayez toujours de conserver la batterie à température ambiante. Un téléphone dont la batterie est chaude ou froide peut rencontrer des difficultés de fonctionnement temporaires, même si la batterie est entièrement chargée. Les batteries Li-ion sont particulièrement sensibles aux températures inférieures à 0 °C (32 °F).
- • Ne court-circuitez pas la batterie. Un court-circuit accidentel peut survenir lorsqu'un objet métallique (pièce, trombone ou stylo) établit un contact direct entre les bornes + et – de la batterie (languettes métalliques situées à l'arrière de la batterie), par exemple lorsque vous transportez une batterie de rechange dans une poche ou un sac. Une mise en court-circuit des bornes peut endommager la batterie ou l'objet engendrant le court-circuit.
- • Débarrassez-vous des batteries usagées en respectant la réglementation locale. Recyclez toujours vos batteries. Ne jetez jamais de batteries au feu.

## **Sécurité routière**

Votre téléphone portable vous offre l'avantage de pouvoir téléphoner depuis quasiment n'importe où et à tout moment. En contrepartie, cette liberté exige une certaine responsabilité de la part de l'utilisateur.

Votre principale responsabilité lorsque vous êtes au volant est de conduire prudemment. Si vous utilisez votre téléphone en étant au volant d'une voiture, assurez-vous de respecter la législation en vigueur dans le pays ou la région traversée.

## **Environnement de fonctionnement**

Respectez la législation spéciale en vigueur dans certains pays et éteignez toujours votre téléphone lorsque son utilisation est interdite ou lorsqu'elle peut engendrer des interférences ou un danger.

Lorsque vous reliez votre téléphone ou un accessoire à un autre équipement, lisez attentivement les consignes de sécurité indiquées dans son mode d'emploi. Ne reliez pas deux produits incompatibles entre eux.

Afin de garantir une performance et une sécurité optimales, il est conseillé d'utiliser l'appareil comme un combiné classique (écouteur plaqué sur l'oreille, antenne orientée vers le haut).

## **Equipements électroniques**

La plupart des équipements électroniques modernes sont munis d'un blindage contre les radiofréquences (RF). Cependant, certains peuvent ne pas être protégés contre les signaux émis par votre téléphone. Contactez le fabricant de l'équipement concerné.

## **Stimulateurs cardiaques**

Les fabricants de stimulateurs cardiaques recommandent un espacement minimum de 15 cm entre le téléphone et un stimulateur afin d'éviter tout problème de fonctionnement de ce dernier. De plus, pendant les appels, veillez à utiliser le téléphone du côté opposé à l'implant. Cette recommandation est conforme aux études menées par les organismes indépendants et aux conseils du programme américain de recherche sur les technologies de téléphonie mobile (Wireless Technology Research). Si vous pensez que le fonctionnement du stimulateur est perturbé par le téléphone, éteignez ce dernier immédiatement.

## **Prothèses auditives**

Certains téléphones mobiles numériques peuvent perturber le fonctionnement de certaines prothèses auditives. Si c'est le cas, contactez le fabricant de votre prothèse.

## **Autres équipements médicaux**

Si vous utilisez un autre équipement médical, consultez son fabricant pour vous assurer qu'il est parfaitement protégé contre les radiofréquences.

Vous pouvez également obtenir ces informations auprès de votre médecin.

Eteignez votre téléphone dans les locaux médicaux chaque fois que la signalétique vous le demande.

## **Véhicules**

Les radiofréquences peuvent perturber le fonctionnement des systèmes électroniques mal installés ou non blindés des véhicules à moteur. Contactez votre revendeur ou le constructeur pour obtenir plus d'informations sur les équipements d'origine.

Et sur ceux ayant pu être ajoutés ultérieurement sur votre véhicule.

## **Zones signalisées**

Eteignez votre téléphone dans tous les locaux où la signalétique vous le demande.

## **Atmosphères potentiellement explosives**

Eteignez votre téléphone dans toutes les zones présentant des risques d'explosions et conformez-vous à la signalétique et aux instructions données. Une étincelle pourrait provoquer une explosion et causer des dommages corporels graves, voire mortels.

Il est impératif d'éteindre le téléphone dans les stations d'essence. Il est également conseillé de suivre les restrictions concernant l'utilisation d'équipements radio dans les dépôts de carburants (zones de distribution et de stockage), les usines chimiques et tous les lieux où des opérations de mise à feu sont en cours.

Les zones présentant une atmosphère potentiellement explosive sont clairement signalées, mais ce n'est pas toujours le cas. Elles incluent notamment les ponts inférieurs des navires, les installations de stockage et de transfert de produits chimiques, les véhicules fonctionnant au GPL (butane ou propane par exemple), les lieux dont l'air contient des produits chimiques ou des particules, tels que de la poussière de céréales ou de métal, ainsi que toutes les zones où vous devez normalement éteindre le moteur de votre véhicule.

## **Appels d'urgence**

Comme tout autre téléphone cellulaire, ce modèle utilise des signaux radio, des relais cellulaires et filaires, ainsi que des fonctions programmées par l'utilisateur qui ne peuvent pas garantir une connexion dans toutes les situations. Par conséquent, ne vous reposez pas exclusivement sur votre téléphone portable pour les appels d'urgence ou autres appels importants (urgences d'ordre médical par exemple).

Pour l'émission et la réception d'appels, le téléphone doit être allumé et se trouver dans une zone de service fournissant une puissance de signal cellulaire adéquate. Il est possible que les appels d'urgence n'aboutissent pas sur tous les réseaux de téléphonie mobile ou lorsque certains services réseau et/ou fonctionnalités du téléphone sont activés. Contactez votre opérateur pour obtenir des informations complémentaires.

Pour passer un appel d'urgence, procédez de la manière suivante.

- 1. Allumez votre téléphone, si nécessaire.
- 2. Composez le numéro d'urgence (par exemple le 112 ou tout autre numéro d'urgence national). Les numéros d'urgence diffèrent selon les pays.
- 3. Appuyez sur  $\lceil \bigcirc \rceil$ .

Si certaines fonctions sont activées (par exemple, l'interdiction d'appels), commencez par les désactiver avant de passer votre appel. Consultez le mode d'emploi du téléphone et contactez votre fournisseur de services local.

## **Autres informations de sécurité**

- • L'installation ou la réparation du téléphone dans un véhicule doit être effectué uniquement par des techniciens qualifiés. Une installation défectueuse ou une réparation incorrecte peut s'avérer dangereuse et annuler toute clause de garantie applicable à l'appareil.
- • Vérifiez régulièrement que tous les équipements cellulaires présents dans votre véhicule sont montés et fonctionnent correctement.
- • Ne transportez ou ne stockez jamais de liquides inflammables, de gaz ou de matériaux explosifs dans le même habitacle que le téléphone, ses composants ou accessoires.
- • Pour les possesseurs de véhicules équipés d'airbags, <sup>n</sup>'oubliez pas que le déclenchement de ce dispositif est très violent. Ne placez pas d'objet, y compris un équipement téléphonique fixe ou mobile, au-dessus de l'airbag ni dans sa zone de déploiement. Si l'équipement téléphonique n'est pas installé correctement, le déclenchement de l'airbag pourrait occasionner des blessures graves au conducteur.
- • Eteignez votre téléphone cellulaire en avion. L'utilisation de ce type de téléphones en avion est illégale et peut s'avérer dangereuse pour le fonctionnement de l'avion.
- • Pour le contrevenant, le non respect de ces instructions peut aboutir à la suspension ou à l'interdiction d'abonnement à des services de téléphonie, à des poursuites, voire aux deux actions combinées.

## **Entretien et réparation**

Votre téléphone est un produit technologique avancé et doit être manipulé avec précaution. Les suggestions suivantes vous aideront à utiliser votre appareil conformément à la garantie et à prolonger sa durée de vie.

- • Conservez le téléphone et ses accessoires hors de portée des enfants en bas age et des animaux de compagnie. Ils risquent de l'endommager ou d'obstruer ses ouvertures.
- • Entreposez l'appareil dans un endroit sec. L'eau, l'humidité et les liquides contenant des minéraux corroderont les circuits électroniques.
- • N'utilisez pas le téléphone avec les mains mouillées. Cela risquerait de provoquer un choc électrique ou d'endommager le téléphone.
- • N'utilisez pas et n'entreposez pas le téléphone dans des zones poussiéreuses et encrassées car ses composants pourraient être endommagés.
- • N'entreposez pas le téléphone dans des zones chaudes. Des températures élevées peuvent réduire la durée de vie des composants électroniques, endommager la batterie et déformer ou faire fondre certains plastiques.
- • N'entreposez pas le téléphone dans des zones froides. Lorsque votre appareil revient à sa température normale, de l'humidité susceptible d'endommager les circuits électroniques peut se former à l'intérieur du téléphone.
- • Ne laissez pas tomber ou ne heurtez pas le téléphone. Un choc peut endommager les circuits internes.
- • N'utilisez pas de produits chimiques corrosifs, de solvants de nettoyage ou de détergents puissants pour nettoyer l'appareil. Essuyez-le avec un chiffon doux légèrement imbibé d'eau savonneuse tiède.
- • N'appliquez aucun produit de type peinture sur le téléphone. La peinture pourrait bloquer les pièces mobiles de l'appareil et perturber son fonctionnement.
- • Ne posez pas le téléphone dans ou sur un appareil chauffant, tel qu'un four micro-ondes, une cuisinière ou un radiateur. Lorsqu'il est surchauffé, le téléphone peut exploser.

- •Lorsque le téléphone ou la batterie sont mouillés, l'étiquette signalant les dégâts des eaux change de couleur. Dans ce cas, la garantie constructeur ne peut plus prendre les réparations en charge, même si elle <sup>n</sup>'est pas encore parvenue à expiration.
- • Si votre téléphone est équipé d'un flash ou d'un éclairage, ne l'utilisez pas trop près des yeux des personnes et des animaux. Cela risque de provoquer des problèmes oculaires.
- • N'utilisez que l'antenne fournie avec l'appareil ou une antenne de remplacement agréée. L'utilisation d'une antenne non agréée ou des modifications dans son système de fixation pourrait endommager le téléphone et constituer une violation des réglementations en vigueur sur les équipements radio.
- • En cas de fonctionnement incorrect du téléphone, de la batterie, du chargeur ou de l'un des accessoires, rapportez-le au service après-vente le plus proche. Des techniciens vous aideront à résoudre le problème et effectueront, si nécessaire, la réparation de l'appareil.

# *Index*

## **A**

 Afficheur de fichiers • 81Agenda • 83 Alarmes • 52Appareil photo photos • 87 séquences vidéo • 91, 92 Appels émission • 32interdiction • 101mise en attente • 34rappel • 32 réception • 33 rejeter • 33 renvoi • 100signal • 102 Appels composés • 37 Appels d'urgence • 115 Appels en absence • 37 Appels figurant dans le journal émis • 37en absence • 37reçus • 38 Appels internationaux • 32 Appels reçus • 38

Applications Java • 50

#### **B**

 Bande réseau, choix • 102 Batterie chargement • 7 précautions d'emploi • 112 voyant de faible charge • 8Bip de durée d'appel • 100 Bluetoothenvoi de données • 105réception de données • 105réglages • 103 Boîte d'envoi des messages • 65Boîte de réception des messages emails • 66SMS/MMS • 63

#### **C**

Calculatrice • 53Caractères, saisie • 29 Carte mémoire accès aux fichiers • 83insertion • 28Carte SIM insertion • 7 verrouillage • 107 Choix de la bande réseau • 102Choix du réseau • 102Chronomètre • 54Clapet actif • 97 Code PIN, changement • 106 Conférence, appel • 36 Confidentialité • 106Convertisseur • 53Coût des appels • 38

#### **D**

Date, définir • 95 Dernier numéro, rappel • 32 Dictaphone enregistrement • 47 lecture • 48Documents • 81DRM (Gestion des droits d'auteur) • 75

Durée des annels • 38

#### **E**

 Ecranicônes • 10 langue • 95 luminosité • 98 présentation • 10 réglages • 97 rétroéclairage, durée • 98Emailsaffichage • 66 composition/envoi • 61 réglages • 71 suppression • 67 **Enregistrement** mémos vocaux • 47séquences vidéo • 91 Etat de la mémoiregestion fichiers • 83 messages • 75 répertoire 44

#### **F**

Fuseaux horaires • 51

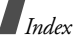

#### **G**

 Gestion fichiers • 75Groupe d'appel • 41

#### **H**

Heure, régler • 95

#### **I**

Icônes, description • 10 Image de fond • 97 Images téléchargées • 76 Infos, messages de diffusion • 74Itinérance • 102

#### **J**

Jeux • 50

#### **L**

Langue, choix • 95 Lecteur MP3 • 44

#### **M**

Message de bienvenue • 95 Messages bienvenue • 95configuration • 65 diffusion d'infos • 74emails • 61

Messages *(suite)* MMS • 60, 64 push • 74 SMS • 59, 63 Messages de configuration • 65 Messages envoyés • 66 Messages info • 74 Messages recus emails • 66 SMS/MMS • 63 Minuteur • 54 Mise en attente d'un appel • 34 Mise en marche/arrêt microphone • 35 téléphone • 8 MMSaffichage • 63 composition/envoi • 60 réglages • 69 suppression • 64 Mode ABC, saisie de texte • 30 Mode FDN • 107Modèles de messages • 67 Mot de passe restriction d'appel • 101 téléphone • 106

Musiques téléchargées • 79

#### **N**

 Navigateur, WAP • 55 Nomsrecherche • 39saisie • 29Numérotation abrégée • 42

### **P**

 Photosaffichage • 76, 94 modification • 48prise • 87 PIN2, modification du code • 107Présentation du numéro • 98, 102Problèmes, résolution • 108 Push, messages • 64, 74

### **R**

Rappel automatique • 97 manuel • 32Rappel automatique • 97 Rapports d'envoi des messages • 65, 69

Réception appel • 33 second appel • 35 Rédaction de messages emails • 61 MMS • 60 SMS • 59 Réglages audio • 99 Réinitialiser le téléphone • 107 Renvoi d'appels • 100 Répertoire copie • 40 gestion • 43 modification • 39numérotation abrégée • 42options • 39 suppression • 44 Réponse toutes touches • 97 Restriction d'appel • 101 Retouche d'images • 48 Rétroéclairage, durée • 98

### **S**

Santé et sécurité • 110

Sécurité informations • 110routière • 113 Sécurité des appels • 106 Serveur vocalmodification • 102Services réseau • 100Signal d'appel • 102 SMSaffichage • 63 composition/envoi • 59 réglages • 69 suppression • 63 Son des messages • 99 Son du clapet • 99 Sonnerieappels entrants • 99 messages • 99 Sonnerie marche/arrêt • 99 Sons de liaison • 100Sons du clavierchoix • 99

désactivation/envoi • 35

volume • 99Sons téléchargés • 80 Suppression emails • 66, 67, 68

enregistrements d'appel • 37, 38 événements • 86 MMS • 64, 66, 68 répertoire • 40, 44 SMS • 63, 66, 68

## **T**

 Téléphone contenu de l'emballage • 6 écran • 10entretien et réparation • 117 icônes • 10mise en marche/arrêt • 8 mot de passe • 106 réinitialiser • 107verrouillage • 106 Texte, saisie • 29 Tonalités DTMF, envoi • 36 TV, sortie • 25, 99

#### **V**

 Verrouillage carte SIM • 107téléphone • 106 Vidéos affichage • 77, 94 enregistrement • 91 Voyant de faible charge • 8

#### **W**

WAP • 55

- \* Selon le logiciel installé, votre opérateur téléphonique ou votre pays, certaines descriptions de ce mode d'emploi peuvent ne pas correspondre fidèlement à votre téléphone.
- \* Selon votre pays, les illustrations de ce manuel peuvent être différentes de votre téléphone et de ses accessoires.

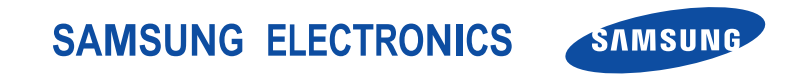

World Wide Webhttp://www.samsungmobile.com

Printed in Korea Code No.:GH68-09533AFrench. 03/2006. Rev. 1.0